# **Universidad de las Ciencias Informáticas Facultad 4**

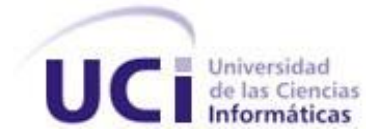

# **Título: Desarrollo de Interfaces Web para el SIGEP**

Trabajo de Diploma para optar por el título de

Ingeniero en Ciencias Informáticas

 **Autores:** Rosendo Leonardo Hernández Claro

Deibys Greguas Navarro

 **Tutor:** Ing. Arturo César Arias Orizondo

 **Consultantes:** Ing. Ana Marys García Rodríguez

Ing. Aracelys Reina Betancourt Cruz

Ciudad de La Habana, 30 de Mayo de 2008

Año 50 de la Revolución

*"Hay un campo donde la producción de riquezas puede ser infinita: el campo de los conocimientos, la cultura y el arte en todas sus expresiones,…"*

*Fidel Castro Ruz*

# **DECLARACIÓN DE AUTORÍA**

Declaramos ser autores de la presente tesis y reconocemos a la Universidad de las Ciencias Informáticas los derechos patrimoniales de la misma, con carácter exclusivo.

Para que así conste firmo la presente a los \_\_\_\_ días del mes de \_\_\_\_\_\_\_ del año \_\_\_\_\_\_\_.

\_\_\_\_\_\_\_\_\_\_\_\_\_\_\_\_\_\_\_\_\_\_\_\_ \_\_\_\_\_\_\_\_\_\_\_\_\_\_\_\_\_\_\_\_\_\_\_\_

Rosendo L. Hernández Claro **Deibys Greguas Navarro** 

 $\frac{1}{\sqrt{2\pi}}$  ,  $\frac{1}{\sqrt{2\pi}}$  ,  $\frac{1}{\sqrt{2\pi}}$  ,  $\frac{1}{\sqrt{2\pi}}$  ,  $\frac{1}{\sqrt{2\pi}}$  ,  $\frac{1}{\sqrt{2\pi}}$  ,  $\frac{1}{\sqrt{2\pi}}$  ,  $\frac{1}{\sqrt{2\pi}}$  ,  $\frac{1}{\sqrt{2\pi}}$  ,  $\frac{1}{\sqrt{2\pi}}$  ,  $\frac{1}{\sqrt{2\pi}}$  ,  $\frac{1}{\sqrt{2\pi}}$  ,  $\frac{1}{\sqrt{2\pi}}$  ,

Ing. Arturo César Arias Orizondo

## **DATOS DE CONTACTO**

Tutor: Ing. Arturo Cesar Arias Orizondo

Profesor Instructor

Graduado en el 2003 de Ingeniero Informático del Instituto Superior Politécnico José Antonio Echeverría (ISPJAE), Título de Oro, promedio 5 puntos.

Ha impartido las asignaturas de Sistemas de Bases de Datos, Ingeniería de Software I y II y Gestión de Software en la Universidad de Ciencias Informáticas, participando en la elaboración de los programas de estas asignaturas.

Miembro del tribunal de acreditación de competencias del Departamento de Ingeniería de Software durante los cursos 2004-2005, 2005-2006.

Vicedecano de producción e investigación de la UCI por dos cursos: 2004-2005, 2005-2006. Miembro del consejo científico de la UCI desde 2006.

Miembro de la comisión de carrera durante los cursos 2004-2005, 2005-2006.

Ha impartido cursos de postgrado sobre RUP y UML.

Participó en el Congreso y Feria TecnoInternet 2004 celebrado en Santiago de Chile, Chile.

Ha participado en evaluaciones de calidad de productos de software para Venezuela.

Diseñador de base de datos del proyecto SAFRE, primero de exportación de la UCI.

Líder del proyecto de desarrollo de software para la gestión del sistema penitenciario venezolano desde el 2005.

## <span id="page-4-0"></span>**AGRADECIMIENTOS**

Agradecemos a nuestro Comandante en Jefe Fidel Castro, porque suya fue la idea de esta Universidad, a la Revolución que ha hecho posible que hoy formemos parte de un proyecto de la Batalla de Ideas, a quienes aportaron pensamientos, soluciones, apoyo, confianza y ayuda, a familiares y amigos, a todas las personas que de una forma u otra formaron parte del presente trabajo, principalmente a nuestro tutor por guiarnos y aportarnos sus conocimientos.

Muchas gracias.

## <span id="page-5-0"></span>**DEDICATORIA**

*A mi abuela que estaría muy orgullosa de mí, pediste verme comenzar la escuela y hoy me estás viendo graduado porque estás siempre presente. A mi mamá porque a ella debo todo lo que soy, por su enseñanza, su sabiduría, su sacrificio, su amor. A mi papá por su ejemplo. A mi novia porque es mi mundo, mi inspiración y sin ella nada sería posible, lo que escribí en la arena está escrito en mi corazón, te amo Mary.*

*Rosendo Leonardo Hernández Claro*

*A mis amigos por estar siempre en las buenas y malas; a familia en general, por el apoyo y las muestras de cariño que siempre me ha brindado, principalmente a mi mamá que de ella saqué el espíritu de consagración y sacrificio, a mi abuela Emelina por inculcarme su nobleza, y a mi abuelo Joseito por mostrarme el camino del hombre de bien, de la incondicionalidad, de la entrega, del verdadero Revolucionario.*

*Deibys Greguas*

## <span id="page-6-0"></span>**RESUMEN**

Dentro del proceso de modernización del sistema penitenciario de la República Bolivariana de Venezuela se ha concebido el Sistema de Gestión Penitenciaria (SIGEP) como una solución de software para apoyar los procesos operativos tácticos y estratégicos de la Dirección General de Custodia y Rehabilitación del Recluso. El sistema, para cumplir con calidad los requisitos funcionales debe, además de validar los requerimientos del negocio, mostrar una solución agradable a la vista, ajustada a la entidad a la cual va dirigida, fácil de usar y capaz de superar la difícil prueba del tiempo.

En el presente trabajo se explica el proceso de desarrollo de la interfaz de usuario del SIGEP, para el que se ha definido una arquitectura de información que permite estructurar los contenidos y establece las pautas de diseño gráfico a seguir durante su implementación, ajustándose a los estándares Web. Se ha establecido un flujo de trabajo que involucra a analistas, diseñadores gráficos, arquitecto de información y programadores de interfaz de usuario con el fin de obtener la interfaz de usuario a partir de los requisitos de software.

## **PALABRAS CLAVE**

Sistema de Gestión Penitenciaria, Interfaz Gráfica de Usuario, Arquitectura de la Información, Arquitecto de la Información, Diseño Web, Pautas de Diseño.

# **TABLA DE CONTENIDOS**

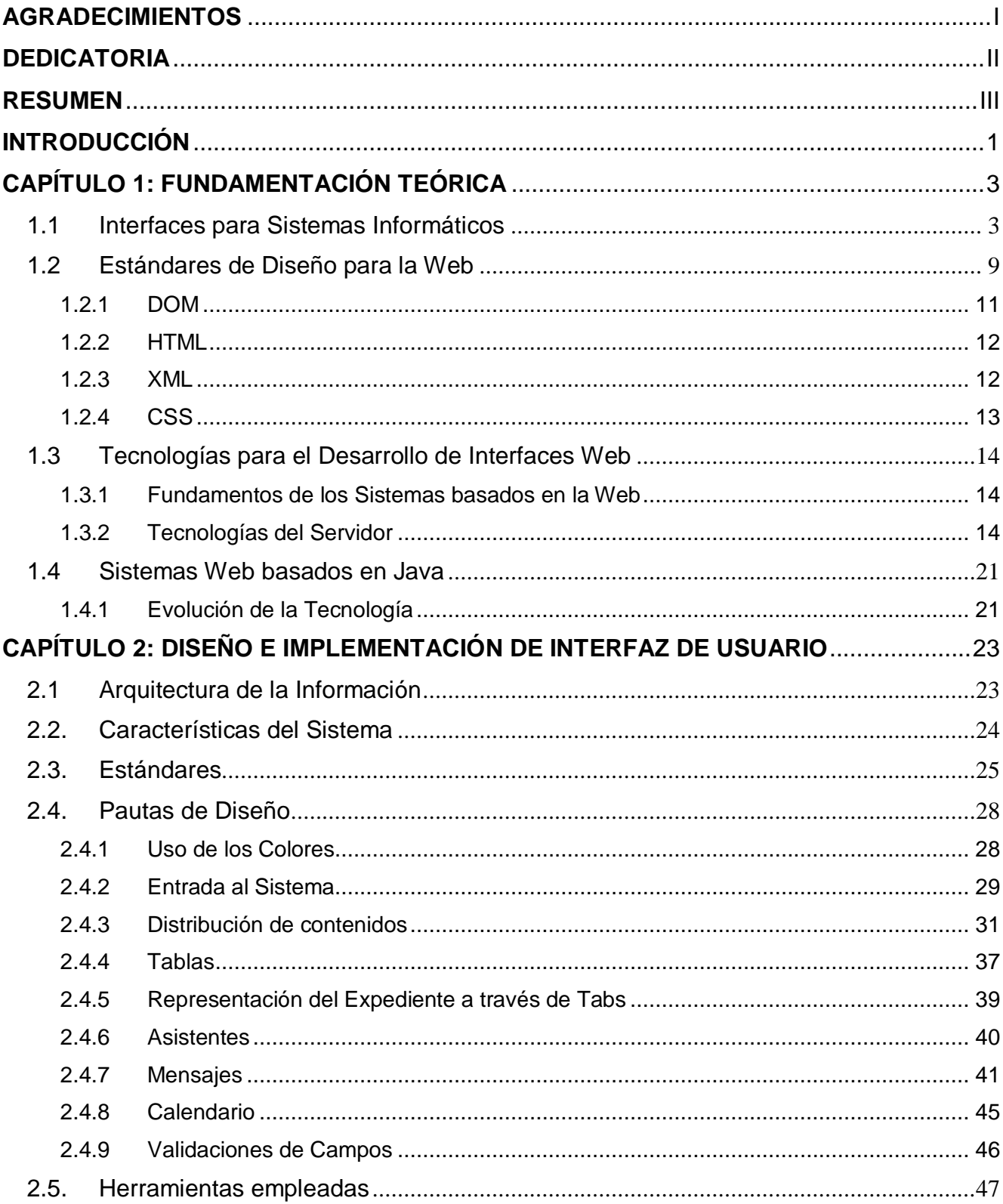

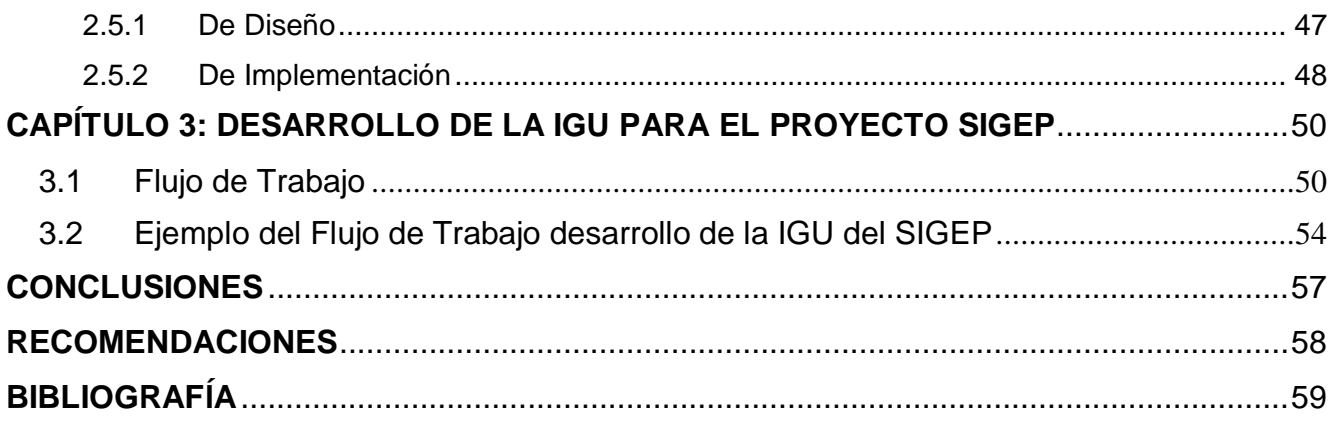

## <span id="page-9-0"></span>**INTRODUCCIÓN**

Es muy frecuente encontrar Interfaces Web en las que se considera al usuario un experto en computación, cuando en muchos casos pueden ser personas con características especiales o bien que poseen conocimientos mínimos o nulos sobre el uso de un ordenador o la Web en específico. Es difícil concebir el hecho de que quien interactúa con el producto final es el usuario, por tanto es a él a quien debe ir dirigido el diseño. En los ya extendidos sistemas basados en la Web, construir estas interfaces posee una complejidad adicional debido a las limitantes a la hora de añadir funcionalidades al cliente. Esto se facilita con la utilización de lenguajes interpretados del lado del cliente, que permiten agregar elementos dinámicos a la interfaz de usuario. Actualmente la tecnología disponible es variada y una adecuada selección de ésta, que se ajuste a las necesidades del desarrollo en cuestión, es vital para garantizar la calidad del producto. Una vez seleccionadas las tecnologías a utilizar es necesario definir un modo de trabajo con ellas. En la actualidad han surgido tecnologías cliente que aportan dinamismo e interacción y terminan en gran medida con las limitantes que podían poner en duda el uso de la Web. La utilización de estándares es fundamental para el buen diseño de aplicaciones durante la etapa de desarrollo de software, y para el mantenimiento una vez realizado el despliegue.

La Universidad de las Ciencias Informáticas se ha vinculado desde sus inicios, como uno de sus principales objetivos, a la producción de software, cobrando audiencia y reconocimientos por parte de sistemas empresariales nacionales y extranjeros, lo que implica el crecimiento de contratos que aportan importantes beneficios económicos al país a partir de la calidad de los servicios que se brindan.

La República Bolivariana de Venezuela ha decidido contratar un equipo de desarrolladores de la universidad para crear una aplicación informática que gestione el Sistema Penitenciario Venezolano. Para lograr esta meta es necesario cumplir un conjunto de funcionalidades requeridas por el cliente y mostrarlas correctamente, mediante una estructura bien definida y una presentación visual que cause una buena imagen en una interfaz. El éxito de los sistemas basados en la Web es lograr que cuesten menos, funcionen mejor y lleguen a un público más amplio, siendo compatibles con las tecnologías actuales y futuras. Quien determina el éxito o fracaso de una aplicación de software basada en la Web es el usuario, por tanto el buen desarrollo de tales interfaces es vital para obtener la aceptación del sistema.

Dada la situación anterior, surge el siguiente problema: *¿Cómo desarrollar la interfaz gráfica de usuario para el proyecto SIGEP, garantizando un producto ajustado a los estándares de diseño Web que logre la aceptación de los usuarios finales?*

Teniendo en cuenta el problema planteado, se especifica como objeto de estudio: el proceso de desarrollo de interfaces Web. Se identifica como campo de acción: tecnologías Web, estándares de diseño, flujos de trabajo de diseño gráfico, arquitectura de la información, programación de interfaz de usuario.

Se determina como objetivo: *Obtener una interfaz gráfica para el SIGEP que logre un impacto visual favorable en los usuarios finales de la aplicación.*

Objetivos específicos: *Definir y aplicar las pautas de diseño para el desarrollo de la interfaz gráfica de usuario del SIGEP. Aplicar un flujo de trabajo que ajustado a la arquitectura guíe el proceso de implementación de la interfaz.*

Para lograr el objetivo anteriormente planteado se proponen un conjunto de tareas:

- Describir la evolución de las interfaces de los sistemas informáticos.
- $\triangleright$  Describir las tecnologías que se emplean para desarrollar interfaces en los sistemas Web y seleccionar las que se utilizarán.
- Referenciar los estándares de diseño gráfico generales para la Web.
- Proponer una Arquitectura de Información para el sistema.
- Describir y ejemplificar las pautas de diseño gráfico empleadas para desarrollar el SIGEP.
- Proponer un flujo de trabajo para desarrollar la interfaz gráfica de usuario en el proyecto SIGEP (roles involucrados, actividades, artefactos, herramientas y tecnologías comprendidas).

El cumplimiento de dichas tareas permite definir el proceso de la Arquitectura de la Información para el SIGEP y obtener una estrategia de desarrollo reutilizable, capaz de llevar a cabo la ejecución de las distintas actividades para lograr el diseño de una aplicación sobria, ajustada a la estrategia comunicacional del Ministerio del Interior y Justicia de la República Bolivariana de Venezuela, homogénea, fácil de usar y que obtenga la satisfacción de los usuarios finales.

# <span id="page-11-0"></span>**CAPÍTULO 1: FUNDAMENTACIÓN TEÓRICA**

## <span id="page-11-1"></span>1.1 Interfaces para Sistemas Informáticos

## *Concepto*

El término interfaz (del inglés interface, superficie o sistemas independientes de contacto) se define como una conexión física y funcional entre dos aparatos. Generalizando esta definición, dados dos sistemas cualesquiera (en este caso, usuario - ordenador) que se deben comunicar entre ellos, la interfaz será el mecanismo, entorno o herramienta que hace posible dicha comunicación.

Una interfaz Web requiere cuatro características fundamentales que son: contenido, tecnología, aspectos visuales y económicos. El contenido es a través del cual se informa a los usuarios; la tecnología es quien ofrece la funcionalidad, interactividad y el dinamismo del sistema; los temas visuales influyen en el impacto visual de la aplicación hacia la audiencia; y las implicaciones económicas en la construcción o no del sistema.

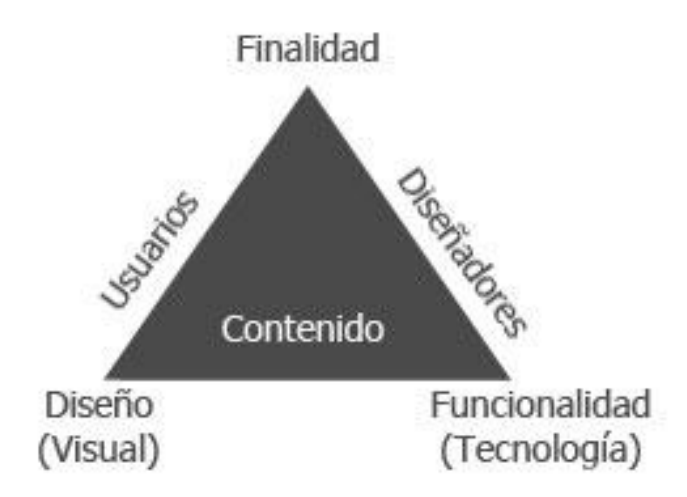

Figura 1.1 Pirámide de Diseño Web.

Es útil imaginar las aplicaciones Web como pirámides, donde cada característica particular varía según el tipo de aplicación a desarrollar. El análisis del diseño Web como un todo unificado es una tarea difícil, debido a la necesidad de mezclar disciplinas que puedan depender de la naturaleza del sistema a construir. Los diseñadores Web tratan de desarrollar los sistemas cuidadosamente, pero la construcción de una aplicación Web agradable, funcional y capaz de soportar la prueba del tiempo, no es una tarea fácil.

El término Diseño de Interfaz Gráfica de Usuario o Diseño Web, es conocido en la actualidad como Arquitectura de la Información (AI), que es la disciplina y arte encargada del estudio, análisis, organización, disposición y estructuración de la información.

En relación con la Web, el [Information Architecture Institute](http://iainstitute.org/)<sup>1</sup> define la Arquitectura de la Información como:

- "El diseño estructural en entornos de información compartida.
- $\triangleright$  El arte y la ciencia de organizar y rotular sistemas Web, intranets, comunidades en línea y software para promover el intercambio y la usabilidad.
- Una comunidad emergente orientada a aplicar los principios del diseño y la arquitectura en el entorno digital." (Arango, Jorge 2003)

### **1.1.1 Evolución de las Interfaces**

La espectacular expansión de las tecnologías de la información involucra cada vez mayor cantidad de personas alrededor del mundo. La evolución de las interfaces viene dada por la necesidad de hacer cada vez más accesibles los medios de interacción con el usuario.

### *Interfaces modo Texto*

<u>.</u>

Antes de la llegada de las Interfaces Gráficas de Usuario la interacción con los computadores y sistemas computarizados era mediante el modo texto o consola. Este tipo de interfaces, que se sigue utilizando actualmente, espera que el usuario sepa introducir comandos para ser procesados y posteriormente emitir una respuesta.

Muchos usuarios mantienen su inclinación por estas interfaces que permiten centrarse muy bien en las labores que están ejecutando. Consumen muy pocos recursos del sistema y son fáciles de acceder de forma remota utilizando muy poco ancho de banda. Pero, ¿qué problemas presentan estas interfaces? ¿Son tan necesarias las Interfaces Gráficas de Usuario?

 $1$  [Information Architecture Institute](http://iainstitute.org/) traducido al español como Instituto de Arquitectura de la Información.

| acs@linex:~\$ ls /usr/local/bin/                                              |                           |                    |                       |                                  |                       |                        |
|-------------------------------------------------------------------------------|---------------------------|--------------------|-----------------------|----------------------------------|-----------------------|------------------------|
| acme                                                                          | gapi_format_xml           | mcs                | monodis               |                                  | mp32ogg               |                        |
| acme-properties                                                               | gapi.pl                   | mcs.exe            | monograph.            |                                  | mrproject             |                        |
| gapi2xml.pl                                                                   | gapi_pp.pl                | mint               | monoresgen.exe        |                                  | NUnitConsole_mono.exe |                        |
| gapi_codegen.exe                                                              | ilasm.exe                 | mono               | monosn                |                                  |                       |                        |
| acs@linex:"\$ cd                                                              |                           |                    |                       |                                  |                       |                        |
| acs@linex:~\$ cd devel/web-xml/                                               |                           |                    |                       |                                  |                       |                        |
| acs@linex:~/devel/web-xml\$ ls                                                |                           |                    |                       |                                  |                       |                        |
| articulos                                                                     | configure.in              | gcafe.es.gnome.org |                       | librognome                       |                       | nuevo-web              |
| <b>AUTHORS</b><br><b>CVS</b>                                                  |                           | gimp.es.gnome.org  |                       |                                  | libros.es.gnome.org   | scripts                |
| data<br>autogen.sh                                                            |                           |                    | gnopress.es.gnome.org | <b>MAINTAINERS</b>               |                       | TODO                   |
| ChangeLog                                                                     | david.es.gnome.org        | gunih.es.gnome.org |                       | Makefile.am                      |                       | www.es.gnome.org       |
| charlas                                                                       | diasce.es.gnome.org LEEME |                    |                       |                                  | mono.es.gnome.org     | www.guadec.org         |
| acs@linex:~/devel/web-xml\$ cd mono.es.gnome.org/                             |                           |                    |                       |                                  |                       |                        |
| acs@linex:~/devel/web-xml/mono.es.gnome.org\$ ls                              |                           |                    |                       |                                  |                       |                        |
| bugzilla.xml                                                                  | ecma                      |                    | listas.xml            |                                  | mono.xsl."1.5."       | recursos.xml.~1.9.~    |
| bugzilla.xml.~1.6.~                                                           | GIMP dtd                  |                    | Makefile.am           |                                  | noticias.xml          | std.css                |
| charlas                                                                       | images                    |                    | menu.xml              |                                  | noticias.xml."1.4."   | tutoriales             |
| charlas.xml                                                                   | imsharp                   |                    | menu.xml.~1.4.~       | $p$ rensa. $\times$ ml           |                       | tutoriales.xml         |
| <b>CVS</b>                                                                    | index.xml                 |                    | monorb                | $p$ rensa. $\times$ ml $\degree$ |                       | tutoriales.xml."1.16." |
| cvs.xml                                                                       | index.xml.~1.24.~         |                    | mono.xsl              |                                  | recursos.xml          |                        |
| acs@linex:"/devel/web-xml/mono.es.gnome.org\$ cd imsharp/tutoriales           |                           |                    |                       |                                  |                       |                        |
| acs@linex:~/devel/web-xml/mono.es.gnome.org/imsharp/tutoriales\$ ls           |                           |                    |                       |                                  |                       |                        |
| criptografia CVS ethereal gaim Makefile.am msn uidesign                       |                           |                    |                       |                                  |                       |                        |
| acs@linex:~/devel/web-xml/mono.es.gnome.org/imsharp/tutoriales\$ cd uidesign/ |                           |                    |                       |                                  |                       |                        |
| acs@linex:~/devel/web-xml/mono.es.gnome.org/imsharp/tutoriales/uidesign\$ ls  |                           |                    |                       |                                  |                       |                        |
| aplicacion-gnome.jpg                                                          | botones4.jpg              |                    | $menu2$ ., $ipg$      |                                  | $wided{sets3.}$       |                        |
| barra-estado.jpg                                                              | botones5.jpg              |                    | $menu3$ . jpg         |                                  | zona-central1.jpg     |                        |
| barra-gnome.jpg                                                               | CVS.                      |                    | toolbar-bloqueado.jpg |                                  | zona-central2.jpg     |                        |
| barra-herramienta1.jpg                                                        | divisiones.jpg            |                    | toolbar.jpg           |                                  | zona-central3.jpg     |                        |
| barra-herramienta2.jpg                                                        | divisiones.png            |                    | uidesign.sgml         |                                  | zona-central4.jpg     |                        |
| barra-menu.jpg                                                                | editar-menu1.jpg          |                    | uidesign.sgml.~1.4.~  |                                  | zona-central5.jpg     |                        |
| botones1.jpg                                                                  | editar-menuspg            |                    | ventana-principal.jpg |                                  | zona-central6.jpg     |                        |
| botones2.jpg                                                                  | Makefile.am               |                    | $wided{sets1, ipg}$   |                                  | zona-central7.jpg     |                        |
| botones3.jpg                                                                  | $menu1.$ $ipz$            |                    | widedgets 2, jpg      |                                  | zona-central.jpg      |                        |
| acs@linex;"7devel/web-xml/mono.es.gnome.org/imsharp7tutoriales/uidesign\$     |                           |                    |                       |                                  |                       |                        |

Figura 1.2 Ejemplo de Terminal modo texto.

Uno de los primeros problemas que se encuentran al utilizar interfaces modo texto es su limitada capacidad expresiva. En las interfaces iniciales sólo se disponía de un tipo de texto, sin colores y con caracteres limitados. Poco a poco se fueron enriqueciendo las posibilidades de estos terminales y por ejemplo, los más actuales tienen colores, diferentes tipos de letra, incluso interfaces modo texto con ventanas.

### *Interfaces Gráficas*

Las interfaces gráficas son una evolución natural de las interfaces modo texto y la sencillez de uso y robustez que se puede alcanzar dentro de una interfaz gráfica es mucho mayor, además que permiten diseños de mucha riqueza visual, más expresivos, flexibles y eficaces, que llegan a alcanzar tanta accesibilidad y rapidez como su antecesora.

Mediante el uso de menús se puede hacer que el usuario ejecute comandos de forma guiada, sin necesidad de conocer la sintaxis concreta del mismo. Con un diseño adecuado de los menús de una aplicación, se pueden poner a disposición del usuario decenas de comandos fácilmente accesibles y

que pueden guiar al usuario. Incluso los comandos más utilizados se pueden incluir en una barra de herramientas de fácil acceso para un uso más rápido de la interfaz.

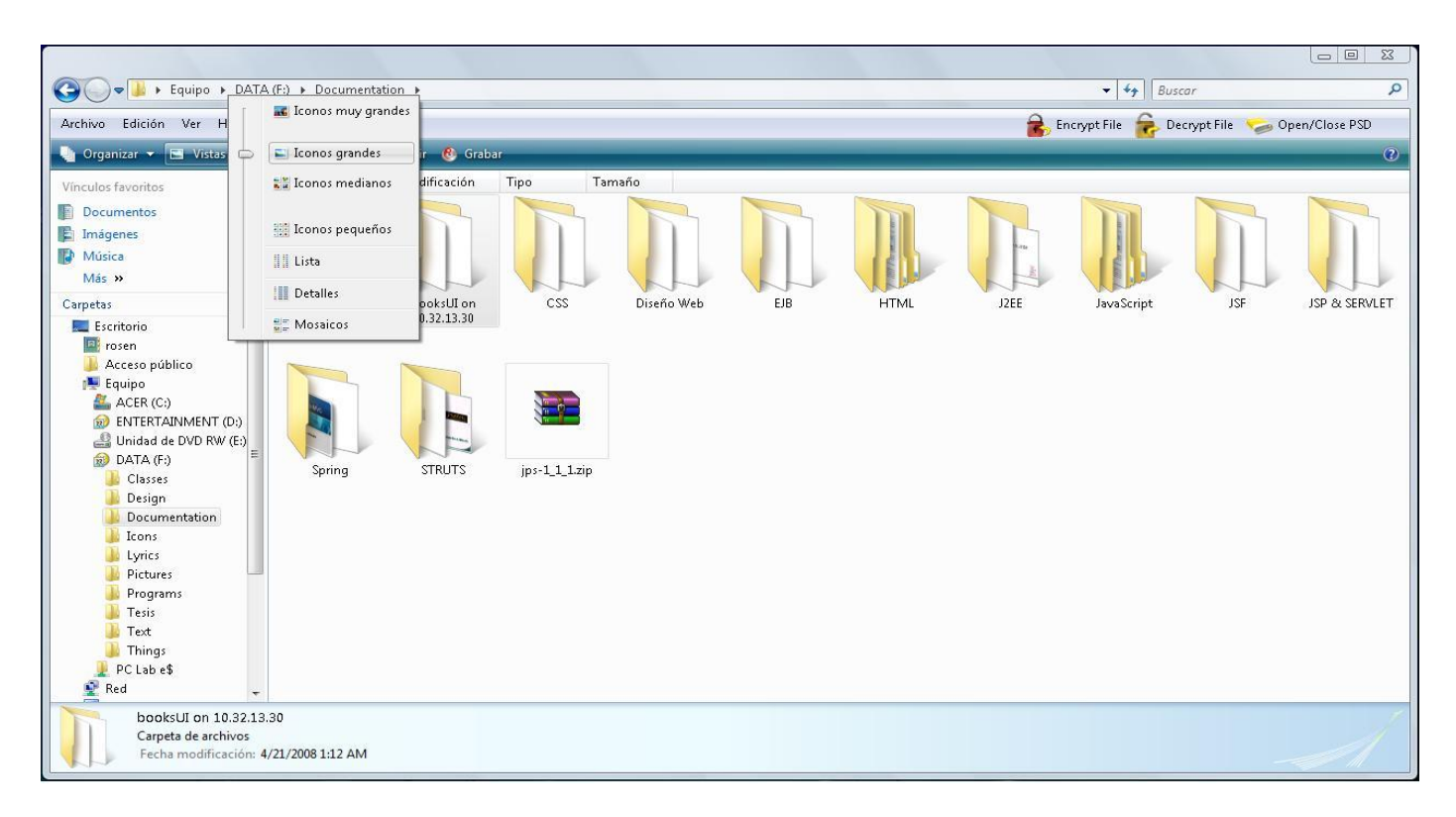

#### Figura 1.3 Ejemplo de ventana con paneles

Logrando un diseño correcto de interfaces gráficas, se pueden lograr algunas de las grandes ventajas de las interfaces de modo texto, como son la accesibilidad para personas discapacitadas, o la completa utilización del teclado.

#### *Interfaces Web*

La aparición de la Web hizo posible que cualquier persona pueda ofrecer información particularizada a los demás y encontrar documentos interactivos sobre cualquier tema, relacionados unos con otros mediante enlaces que permiten navegar de página en página alrededor del mundo.

Las páginas Web supusieron la aparición de las interfaces Web, interfaces gráficas de usuario con unos elementos comunes de presentación y navegación que pronto se convirtieron en estándares. Este tipo de interfaces sirven de intermediarias entre usuarios genéricos, no acostumbrados generalmente al uso de aplicaciones informáticas, y unos sistemas de información y procesos transaccionales que son transparentes para el usuario, debiendo posibilitar la localización de la información deseada, el entendimiento claro de las funcionalidades ofrecidas, la realización práctica de tareas específicas por parte de los usuarios y la navegación intuitiva por las diferentes páginas que forman la aplicación Web.

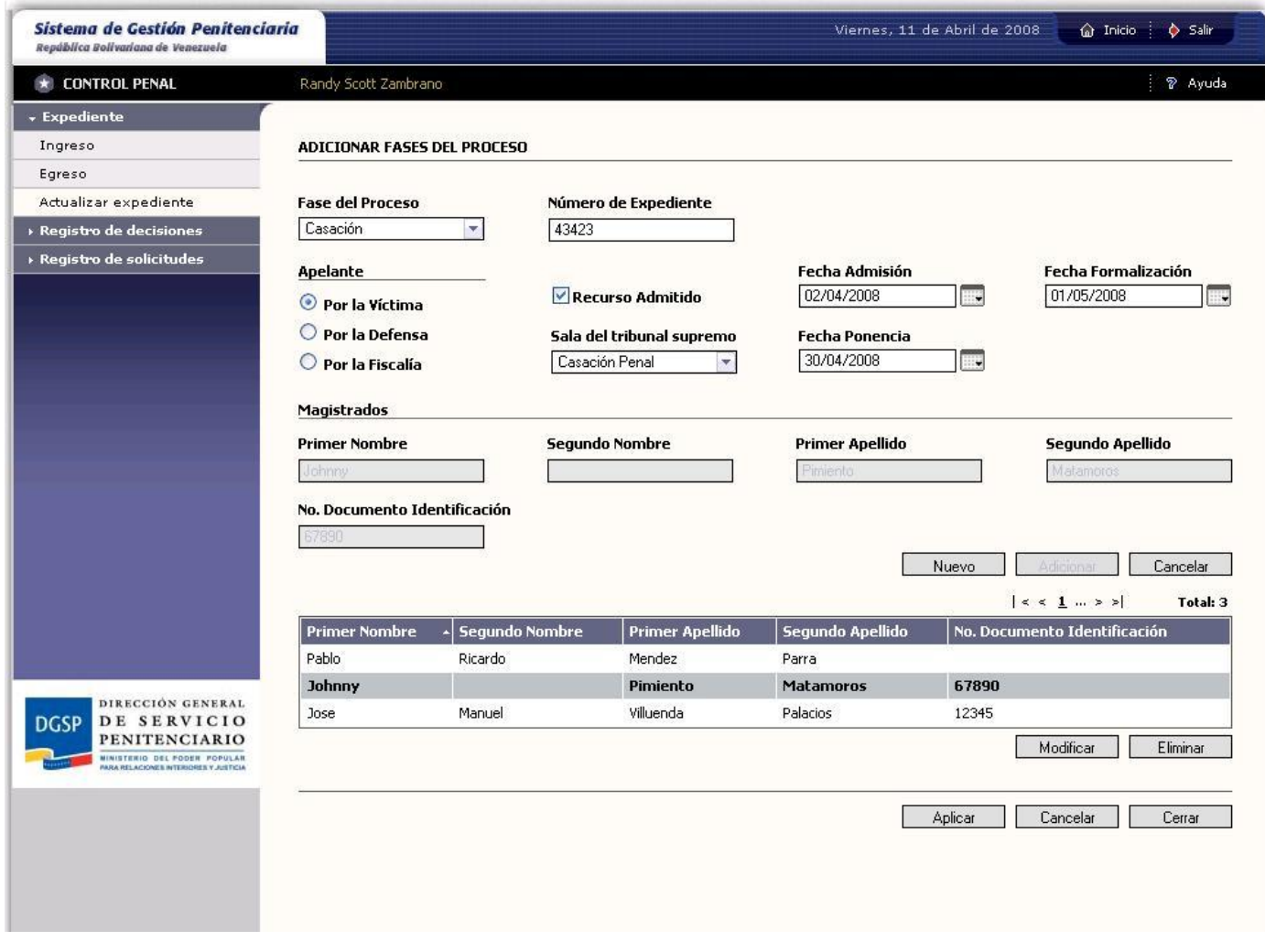

Figura 1.4 Ejemplo de interfaz Web

El diseño de las aplicaciones Web ha evolucionado con el tiempo hacia un esquema general perfectamente definido, ofreciendo unas interfaces bien diseñadas, con un conjunto de componentes gráficos y funcionales similares que hacen posible que sea cual sea el usuario que accede a una aplicación Web cualquiera, la comunicación entre ellos sea posible y efectiva.

De esta forma se han definido elementos y agrupaciones de éstos que han demostrado su utilidad y su comprensión por los usuarios, entre los que se destacan:

- El Dintel constituye una zona de la interfaz Web situada en la parte superior, de anchura generalmente igual a la de la página y altura variable, en la que se ubica comúnmente el logotipo de la aplicación Web o la empresa propietaria, acompañado de un texto identificador de la misma y/o de otros elementos de diseño como fotografías simples o formando un montaje, formularios de autenticación con entrada de claves de acceso al sistema, y/o banners publicitarios.
- Los sistemas de navegación constituyen elementos de una interfaz que permiten la navegación por las diferentes secciones y vistas que componen la aplicación Web. Generalmente se presentan como menús formados por diferentes opciones, con las que el usuario puede interactuar al hacer clic sobre cada una ellas cargando una vista o sección diferente.
- El cuerpo de la página es la parte de la interfaz Web que presenta a los usuarios información específica sobre un tema concreto. Es la parte de la página que la identifica e individualiza frente a las demás de una aplicación Web.
- El pie de página es un elemento opcional que suele contener información muy concreta. Si la página es muy alta, de tal forma que el usuario se vea obligado a utilizar la barra de desplazamiento vertical del navegador, el pie de página suele contener un menú auxiliar que permita al usuario continuar navegando por el sistema sin tener que volver a buscar el menú principal.
- Los formularios de entrada de datos en los cuales los usuarios registrarán la información solicitada para que posteriormente persista en el sistema de almacenamiento de datos que esté acoplado a dicha aplicación Web. Estos elementos generalmente tienen campos requeridos en función de los servicios que presta la aplicación Web.

### *Ventajas*

Las aplicaciones Web tienen disímiles ventajas, como es el caso del fácil manejo de la gestión de cambios, funcionan de igual modo independientemente de la versión del sistema operativo instalado. En lugar de crear clientes para distintos sistemas operativos, la aplicación es escrita una vez y mostrada en cualquier lugar. Utilizan lenguajes interpretados del lado del cliente, tales como [JavaScript,](http://es.wikipedia.org/wiki/JavaScript) para añadir elementos dinámicos a la interfaz de usuario. Generalmente cada página Web individual es enviada al cliente como un documento estático, pero la secuencia de páginas provee de una experiencia interactiva.

### *Desventajas*

Las interfaces Web tienen ciertas limitantes en la funcionalidad del cliente. Métodos comunes en las aplicaciones de escritorio como arrastrar y soltar no están soportados por las tecnologías Web estándares. "Los desarrolladores Web comúnmente utilizan lenguajes interpretados del lado del cliente para añadir más funcionalidad, especialmente para crear una experiencia interactiva que no requiera recargar la página cada vez que se realiza una petición, algo que suele molestar a los usuarios" (Sinapsys Business Solutions, 2006). Desde el punto de vista de estilos, la información no es presentada de la misma forma en todos los navegadores, por ejemplo Mozilla Firefox e Internet Explorer.

Otro impedimento resulta el hecho de tener que ajustarse a un rango de capacidad, una interfaz Web excesivamente cargada de contenido se torna demasiado pesada a la hora de ser visualizada por el cliente, debido a que implica más tiempo de espera, el uso excesivo de contenido de peso es directamente proporcional al tiempo de espera del usuario al recibir una respuesta del servidor. Aunque tecnologías como AJAX agilizan en gran medida la interacción cliente servidor es siempre oportuno el buen uso de las prácticas de diseño Web.

## <span id="page-17-0"></span>1.2 Estándares de Diseño para la Web

Los estándares Web son ciertas reglas agrupadas, que en su medida, se esfuerzan por hacer el sistema más usable y accesible; y se basan en tres aspectos fundamentales: en la interacción con el usuario, buscando una comunicación armoniosa entre el mismo y la aplicación; en la optimización del modo en que se le presentan los datos al usuario, pensando siempre en el cliente, y ayudando a que el usuario sepa en qué parte del ambiente de trabajo está situado en un determinado momento; y por último la estructura del sistema, optimizando la ubicación de los componentes y las distintas secciones que se definen, logrando así una óptima navegabilidad por la aplicación y aprovechando al máximo el área de contenido, de modo que la sección que requiera mayor interacción con el usuario sea la priorizada en cuanto a espacio, agrupamiento y elegancia.

Los estándares Web definidos por el grupo W3 son la respuesta más eficaz a la rápida y continua evolución tecnológica que experimenta la red. Adecuarse a ellos hace posible que el trabajo de hoy constituya una base efectiva en el futuro y ayude a evolucionar tecnológicamente con el medio.

Los estándares Web ofrecen un grupo de posibilidades y sus ventajas claves podrían resumirse como: la posibilidad de llegar a un mayor número de usuarios al expandir el acceso a la información de su aplicación a un amplio número de navegadores y dispositivos.

Los estándares Web tienen como principio que:

- > La Web se basa en una gran diversidad de tecnologías.
- $\triangleright$  Ninguna tecnología puede pretender cubrir todas las necesidades de la Web.
- La construcción de los cimientos de la Web requiere seguir un proceso claro y efectivo.
- $\triangleright$  Es imprescindible asegurar la interoperabilidad de las tecnologías.
- $\triangleright$  La Web debe ser universal.
- > La Web evoluciona hacia la Semántica.

Tecnologías como CSS, XHTML, JavaScript y el DOM W3C permiten a los diseñadores de interfaz realizar las siguientes tareas:

- $\triangleright$  Tener un mayor control sobre aspectos de diseño, disposición y tipografía, al tiempo que permiten a los usuarios modificar la presentación para ajustarla a sus necesidades.
- Desarrollar comportamientos sofisticados que funcionen en diferentes navegadores y plataformas.
- $\triangleright$  Cumplir las normas y directrices de accesibilidad sin sacrificar el aspecto visual, el rendimiento o la sofisticación.
- $\triangleright$  Admitir varios navegadores sin preocuparse de crear diferentes versiones, a menudo sin apenas división de código.
- Admitir dispositivos no tradicionales, desde dispositivos inalámbricos y teléfonos móviles compatibles con la Web hasta dispositivos utilizados por discapacitados, sin preocuparse de crear diferentes versiones.
- Conseguir sofisticadas versiones impresas de cualquier página Web sin necesidad de crear versiones "aptas para impresión", ni depender de muy caros sistemas de publicación propietarios para crear dichas versiones.
- Separar estilo de estructura y comportamiento, con lo que se consiguen creativos diseños complementados por una rigurosa estructura documental y se facilita la modificación de la función de documentos Web en flujos de trabajo de publicación avanzados.
- Realizar la transición entre HTML, el lenguaje Web del pasado, al marcado basado en XML del futuro, mucho más potente.
- Garantizar que los sistemas diseñados y creados de esta forma funcionen correctamente en los navegadores actuales compatibles con estándares y lo hagan de forma aceptable en las anteriores versiones.
- $\triangleright$  Garantizar que las aplicaciones Web funcionarán en los futuros navegadores y dispositivos, incluyendo aquellos que todavía no se han creado. Es la promesa de la compatibilidad directa.

### <span id="page-19-0"></span>**1.2.1 DOM**

DOM<sup>2</sup> es una forma de representar los elementos de un documento estructurado (tal como una página Web HTML o un documento XML) como objetos que tienen sus propios métodos y propiedades. El responsable del DOM es el World Wide Web Consortium (W3C).

El DOM es un API<sup>3</sup> que permite acceder, añadir y cambiar dinámicamente contenido estructurado en documentos con lenguajes como JavaScript. Provee una representación estructurada del documento y define una vía para que dicha estructura pueda ser accedida desde un script, permitiendo a los desarrolladores Web ver el documento como un grupo estructurado de nodos. En esencia, el DOM conecta las páginas Web con scripts o lenguajes de programación.

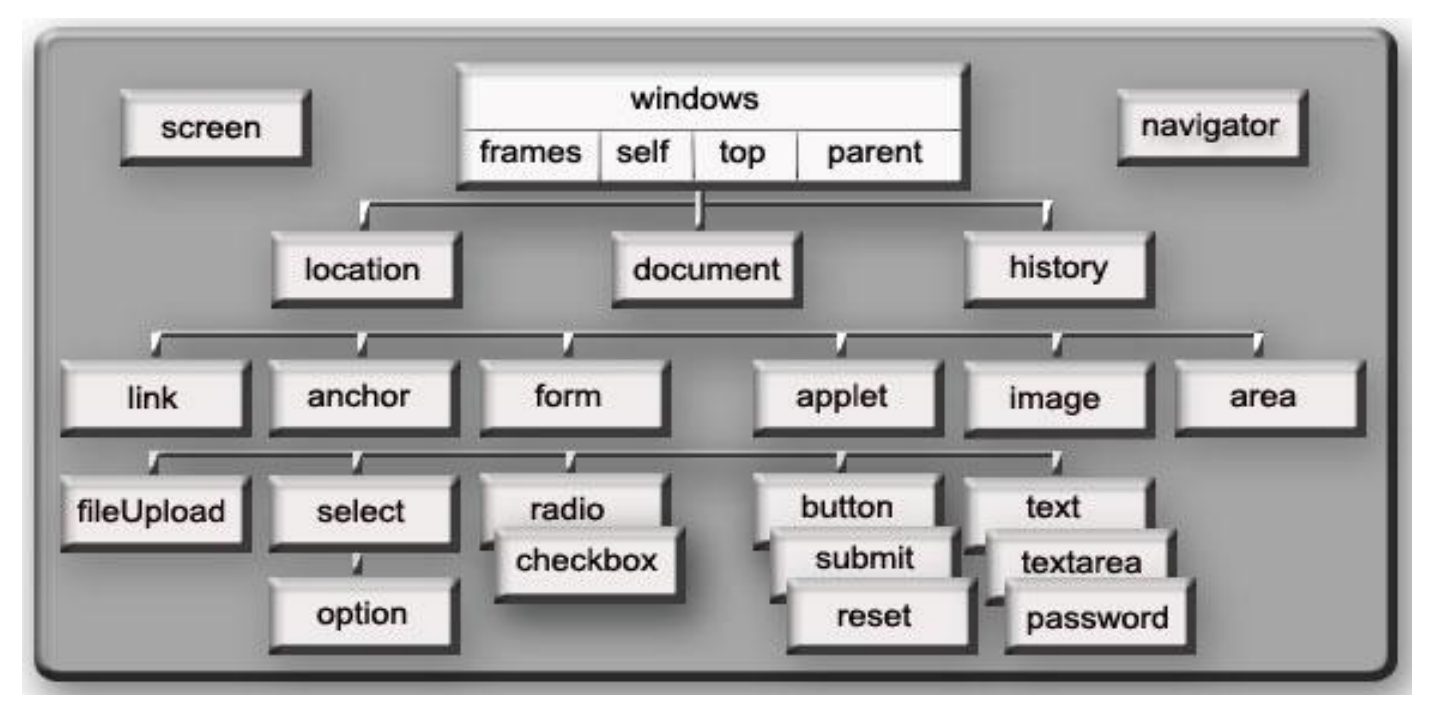

Figura 1.5 Árbol usado en DOM.

1

 $2$  Document Object Model, traducido al español como Modelo de Objetos de Documento.

<sup>3</sup> Application Programming Interface, traducido al español como Interfaz de Programación de Aplicaciones.

El DOM fue diseñado para ser independiente de cualquier lenguaje de programación particular, haciendo la representación estructurada del documento disponible para un API.

### <span id="page-20-0"></span>**1.2.2 HTML**

HTML<sup>4</sup> es el lenguaje de marcado predominante para la construcción de páginas Web. Permite representar el contenido enriquecido en forma de texto, así como complementar el texto con objetos, ejemplo imágenes. "HTML describe la estructura del contenido, y puede manejar la apariencia de un documento y su comportamiento a través de un script (por ejemplo JavaScript)." (Mateu, Carles 2004)

El lenguaje HTML pretende continuamente proporcionar funcionalidades más avanzadas para crear páginas más ricas en contenido. Además se ha definido una especificación compatible con HTML, el XHTML (Extensible Hypertext Markup Language) que se suele definir como una versión XML de validación de HTML, proporcionando un esquema XML que permita validar el documento para comprobar si está bien estructurado.

### *HTML Dinámico*

El HTML dinámico (DHTML o Dynamic HTML) no es un estándar definido por el W3C, sino que es un término de mercado que utilizan Netscape y Microsoft para referirse al conjunto de nuevas tecnologías de Web. Dicho conjunto comprende:

- $\triangleright$  HTML
- $\triangleright$  Hojas de estilo (CSS)
- JavaScript

Esta conjunción de tecnologías permite ofrecer al usuario interfaces gráficas mucho más ricas y a la vez complejas, controlar formularios de forma más eficiente, brinda un número de facilidades al usuario y proporciona un intercambio más interactivo.

### <span id="page-20-1"></span>**1.2.3 XML**

<u>.</u>

XML<sup>5</sup> es un metalenguaje extensible de etiquetas desarrollado por el W3C. Es un estándar que supera los límites de la Web. Se trata de un formato de datos que se ha adoptado prácticamente de forma universal y que soluciona complejas necesidades; ayuda a conservar la viabilidad de los productos de

 $<sup>4</sup>$  Hypertext Mark-Up Language, traducido al español como Lenguaje de Marcado de Hipertexto.</sup>

<sup>5</sup> Extensible Markup Language, traducido al español como Lenguaje de Marcas Extensible.

software en un mercado de continuos cambios, soluciona el problema actual de las empresas dirigidas por datos y permite la aparición de una nueva generación de aplicaciones y servicios. XML no es realmente un lenguaje en particular, sino una manera de definir lenguajes para diferentes necesidades.

El Lenguaje de Marcado Extensible no ha nacido sólo para su aplicación en Internet, sino que se propone como un estándar para el intercambio de información estructurada entre diferentes plataformas.

XML es una tecnología sencilla que tiene a su alrededor otras que la complementan. Tiene un papel muy importante en la actualidad ya que permite la compatibilidad entre sistemas para compartir la información de una manera segura, fiable y fácil.

### <span id="page-21-0"></span>**1.2.4 CSS**

<u>.</u>

CSS<sup>6</sup> es un lenguaje de hojas de estilos creado para controlar la presentación de los documentos electrónicos definidos con HTML y XHTML. CSS es la mejor forma de separar contenido y presentación, y es imprescindible para crear aplicaciones Web complejas. Separar contenido y presentación brinda numerosas ventajas, ya que obliga a crear documentos HTML/XHTML bien definidos, mejora la accesibilidad del documento, reduce la complejidad de su mantenimiento y permite visualizar el mismo documento en infinidad de dispositivos diferentes.

El lenguaje CSS se utiliza para definir el aspecto de todos los contenidos, el formato de tablas, la separación, el color, tamaño y tipo de letra de titulares y/o textos, la tabulación con la que se muestran los elementos de una lista o menú.

Las ventajas de utilizar CSS son:

- Control centralizado de la presentación de un sitio Web completo con lo que se agiliza de forma considerable la actualización del mismo.
- Los Navegadores permiten a los usuarios especificar su propia hoja de estilo local que será aplicada a una aplicación Web, con lo que aumenta considerablemente la accesibilidad. Por ejemplo, personas con deficiencias visuales pueden configurar su propia hoja de estilo para aumentar el tamaño del texto o remarcar más los enlaces.

 $<sup>6</sup>$  Hojas de Estilo en Cascada, del inglés Cascade StyleSheets.</sup>

- $\triangleright$  Una página puede disponer de diferentes hojas de estilo según el dispositivo que la muestre o incluso a elección del usuario. Por ejemplo, para ser impresa, mostrada en un dispositivo móvil, o ser "leída" por un sintetizador de voz.
- El documento HTML en sí mismo es más claro de entender y se consigue reducir considerablemente su tamaño (siempre y cuando no se utilice estilo en línea).

## <span id="page-22-0"></span>1.3 Tecnologías para el Desarrollo de Interfaces Web

Las tecnologías para el desarrollo de Interfaces Web se dividen en dos grupos: tecnologías del cliente y tecnologías del servidor. Cada una tiene sus ventajas y desventajas por lo que para desarrollar con éxito una aplicación se deben utilizar conjuntamente y aplicar las que más se ajusten al software en desarrollo.

### <span id="page-22-1"></span>**1.3.1 Fundamentos de los Sistemas basados en la Web**

Las aplicaciones Web se basan en el protocolo HTTP y el lenguaje HTML. El primero proporciona una simple y sencilla implementación de un sistema de comunicaciones que permite enviar cualquier tipo de fichero de forma fácil, simplificando el funcionamiento del servidor y permitiendo que servidores poco potentes atiendan muchas peticiones y reduzcan los costes de despliegue. El segundo brinda un mecanismo de composición de páginas enlazadas fácilmente, altamente eficientes y de uso muy simple.

### <span id="page-22-2"></span>**1.3.2 Tecnologías del Servidor**

Las tecnologías del lado del Servidor tienen un elemento en común: el control. El diseñador de sistema posee control total sobre el servidor, por tanto se puede detallar organizadamente cómo ejecutar un programa del lado del Servidor, porque estos programas son invisibles a los cambios que puedan surgir en el lado del Cliente, al menos los más fundamentales, por lo que una aplicación que funciona interactuando con el Servidor puede producir páginas a cualquier navegador. Su principal desventaja es la velocidad debido a que toda la interacción se relaciona con el Servidor, lo cual crea demoras con respecto al tiempo de respuesta o al tiempo de recorrido por la red. Las tecnologías del servidor más utilizadas son: Php, ASP.NET, JSP y JSF.

### *Php*

 $PHP<sup>7</sup>$  es un lenguaje de secuencia de comandos de servidor diseñado específicamente para la Web. Dentro de una página Web se puede incrustar código PHP que se va a ejecutar cada vez que se visite la página. El código PHP es interpretado en el servidor Web y genera código HTML conjuntamente con otro contenido (Welling, Luke & Thomson, Laura 2005). Este es un producto de tipo open source (código abierto) por lo que se puede acceder a su código, utilizarlo, modificarlo y sin coste alguno. La comunidad de desarrolladores y programadores de este lenguaje de programación es muy amplia por lo que continuamente aparecen mejoras en su código de lo cual se deriva la popularidad que hoy en día tiene.

Es un lenguaje que está disponible en gran cantidad de sistemas operativos diferentes, desde todos los sistemas operativos de Unix tanto gratuitos como comerciales, hasta las diferentes versiones de Windows.

### *ASP.NET*

<u>.</u>

ASP.NET<sup>8</sup> es una herramienta de desarrollo Web comercializada por Microsoft como parte de su estrategia .NET para el desarrollo Web, con el objetivo de resolver las limitaciones de ASP y posibilitar la creación de software como servicio. Es la plataforma unificada de desarrollo Web que proporciona a los desarrolladores los servicios necesarios para crear aplicaciones Web empresariales.

El desarrollo de aplicaciones utilizando páginas ASP, consiste básicamente en intercalar macros o fragmentos de código dentro de los documentos HTML que sirven para crear las interfaces de usuario de las aplicaciones Web. "Los fragmentos de HTML proporcionan la parte estática de lo que ve el usuario mientras que los fragmentos de código generar la parte dinámica." (Berzal, Fernando; Cortijo, Francisco J. & Cubero, Juan Carlos)

"Una página ASP.NET no es más que un fichero HTML con extensión .aspx al que se le añade algo de código que se puede implementar utilizando distintos lenguajes interpretados. Cuando alguien accede a la página, el Internet Information Server interpreta el código que incluye la página y combina el resultado de su ejecución con la parte estática de la página ASP (la parte escrita en HTML convencional). Una vez interpretada la página ASP, el resultado final es lo que se envía al navegador

 $7$  Personal Home Page, traducido al español como Páginas Web Personales.

<sup>8</sup> Active Server Pages, traducido al español como Páginas Activas del lado del Servidor.

Web instalado en la máquina del usuario que accede a la aplicación". (Berzal, Fernando; Cortijo, Francisco J. & Cubero, Juan Carlos)

### *JSP*

1

JSP<sup>9</sup> es la forma más común de desarrollar páginas dinámicas en Java. Las JSPs son archivos HTML o XML a los cuales se insertan etiquetas con código Java. "Cuando un cliente pide una página JSP del servidor y no se ha ejecutado antes, la página es inicialmente pasada al motor de JSP, el cual compila la página convirtiéndola en servlet<sup>10</sup>, la ejecuta y devuelve el contenido de los resultados al cliente." (García, Miguel Ángel 2002)

La tecnología JSP puede ser analizada desde dos puntos de vista: el diseñador Web y el programador de interfaz.

Un diseñador Web entiende la tecnología JSP como una extensión de HTML para proveer la habilidad de incluir pequeñas porciones de código Java dentro de los archivos HTML. Estas porciones de código Java generan contenido dinámicamente, que es incluido dentro de otros archivos HTML o XML. Generalmente se crea un concepto erróneo de JSP, llegando a pensar que el código Java insertado en una página JSP es transmitido con el HTML y ejecutado por el cliente (un navegar por ejemplo), sin embargo, una página JSP es traducida a un servlet Java y ejecutada en el servidor. Las sentencias JSP incluidas en la página se convierten en parte del servlet generado desde la página JSP. El servlet resultante es ejecutado en el servidor, no es nunca visible al usuario.

Para un programador de interfaz, la tecnología JSP es un medio de alto nivel para escribir servlets. En lugar de escribir directamente clases servlet y luego enviar HTML desde los servlets, se escriben páginas HTML con código Java insertado. El ambiente JSP toma la página y la compila dinámicamente. En cualquier momento que el cliente haga una petición a esta página al servidor Web, el servlet que fue generado desde el código JSP es ejecutado, y el resultado es enviado al usuario.

 $^{9}$  Java Server Pages, traducido al español como páginas Java del lado del Servidor.

<sup>&</sup>lt;sup>10</sup> Un servlet es un programa que se ejecuta en un servidor y que genera páginas Web de forma dinámica a partir de los parámetros de la petición que envíe el navegador Web.

### *JSF*

JSF<sup>11</sup> es un framework para aplicaciones Java basadas en Web que simplifica el desarrollo de interfaces de usuario en aplicaciones Java Enterprise Edition $12$ . JSF usa JSP como la tecnología que permite hacer el despliegue de las páginas, pero también se puede acomodar a otras tecnologías como XUL<sup>13</sup>.

JSF es un conjunto de controles GUI basados en Web asociados a controladores que provee varios controles GUI orientados a HTML, conjuntamente con código para manejar sus eventos; puede ser usado para generar gráficos en formatos distintos a HTML, utilizando protocolos distintos a HTTP; JSF puede ser visto como un framework basado en el patrón MVC (Modelo Vista Controlador) para construir formas HTML, invocar la lógica de negocios y visualizar los resultados.

La tecnología JavaServer Faces es un marco de trabajo de interfaces de usuario del lado de servidor para aplicaciones Web basadas en tecnología Java.

### **1.3.3 Tecnologías del Cliente**

La programación del lado del Cliente se basa fundamentalmente en la rapidez que brinda a los usuarios en comparación con la programación del lado del Servidor, se validan posibles errores antes que los datos sean enviados al servidor y de esta forma se gana en consistencia y velocidad, aunque es siempre recomendable hacer validaciones en el servidor. La programación del lado del Cliente depende del navegador o explorador Web, si existe una mínima alteración la aplicación puede no recuperarse al cambio y colapsar.

### *JavaScript*

<u>.</u>

JavaScript es un lenguaje de programación script que se utiliza fundamentalmente para crear páginas Web dinámicas. Es un lenguaje interpretado, por lo que no es necesario compilar los programas para ejecutarlos. Los programas escritos en JavaScript se pueden probar directamente en cualquier navegador sin necesidad de utilizar herramientas de compilación o cualquier proceso intermediario.

 $11$  Java Server Faces, interfaces Java del lado del servidor.

 $12$  JEE, la versión empresarial de Java después de J2EE 1.4 es llamada Java EE 5.0, destacando así los cambios

significativos de los frameworks de peso ligero traídos en los estándares empresariales de Java.

<sup>&</sup>lt;sup>13</sup> XUL-based User-interface Language, traducido al español como lenguaje basado en XML para la interfaz de usuario.

### *¿Qué es una página Web dinámica?*

Es una página Web que implementa funcionalidades, acciones que se ejecutan al pulsar botones u otros elementos HTML, operaciones sencillas o complejas que luego son mostradas al usuario, así como mensajes de aviso, efectos visuales o animaciones.

JavaScript es un lenguaje interpretado, inspirado en Java, que se incluye en los documentos HTML para añadir cierta interactividad a sus contenidos, evitando tener que realizar programación en el servidor. Es un lenguaje de sintaxis similar a Java, en cuanto a tipos de datos y estructuras de control; sin embargo, al no ser compilado, realiza un control de tipos menos estricto. Por ejemplo, no es necesario declarar las variables, y su tipo puede cambiar durante la ejecución del programa. Todas las referencias entre objetos se resuelven en tiempo de ejecución; Java lo realiza en tiempo de compilación. Utiliza un gestor automático de memoria dinámica, que reserva espacio para crear objetos y los elimina cuando éstos ya no se utilizan. Está basado en un conjunto predefinido de objetos, que pueden ser extendidos. Sin embargo, no es posible crear nuevas clases, o establecer relaciones de herencia. Permite utilizar funciones, al estilo de los lenguajes de programación orientados a procedimientos.

### *AJAX*

<u>.</u>

"AJAX<sup>14</sup> no es una tecnología en sí mismo. En realidad, se trata de la unión de varias tecnologías que se desarrollan de forma autónoma y que se unen de formas nuevas y sorprendentes." (Garrett, Jesse James 2005).

Las tecnologías que forman AJAX son:

- > XHTML y CSS, para crear una presentación basada en estándares.
- DOM, para la interacción y manipulación dinámica de la presentación.
- XML, XSLT y JSON, para el intercambio y manipulación de información.
- XMLHttpRequest, para el intercambio asíncrono de información.
- > JavaScript, para unir todas las demás tecnologías.

Para el desarrollo de aplicaciones AJAX se requiere de un conocimiento avanzado de todas y cada una de las tecnologías anteriores. Pero ¿cómo funciona una aplicación AJAX?

 $14$  AJAX es un acrónimo de Asynchronous JavaScript + XML, que se puede traducir como "JavaScript Asíncrono + XML".

En una aplicación Web tradicional las acciones del usuario en la página desencadenan llamadas al servidor. Una vez procesada la petición del usuario, el servidor devuelve una página HTML al navegador del usuario. Esta técnica tradicional para desarrollar aplicaciones Web funciona correctamente, pero no muestra una buena sensación al usuario. Cuando se realizan peticiones continuas al servidor el usuario tiene que esperar que se recargue la página con los cambios solicitados. Si se deben realizar peticiones continuas, la aplicación Web se convierte en algo incómodo.

AJAX se ha desarrollado para mejorar la interacción entre el usuario y la aplicación, evitando las constantes recargas de la página, debido a que el intercambio de información con el servidor se produce en un segundo plano. Este segundo plano es la creación de un elemento intermedio, una nueva capa que mejora la respuesta de la aplicación, y que no permite que el usuario encuentre una ventana del navegador en blanco, esperando la respuesta del servidor.

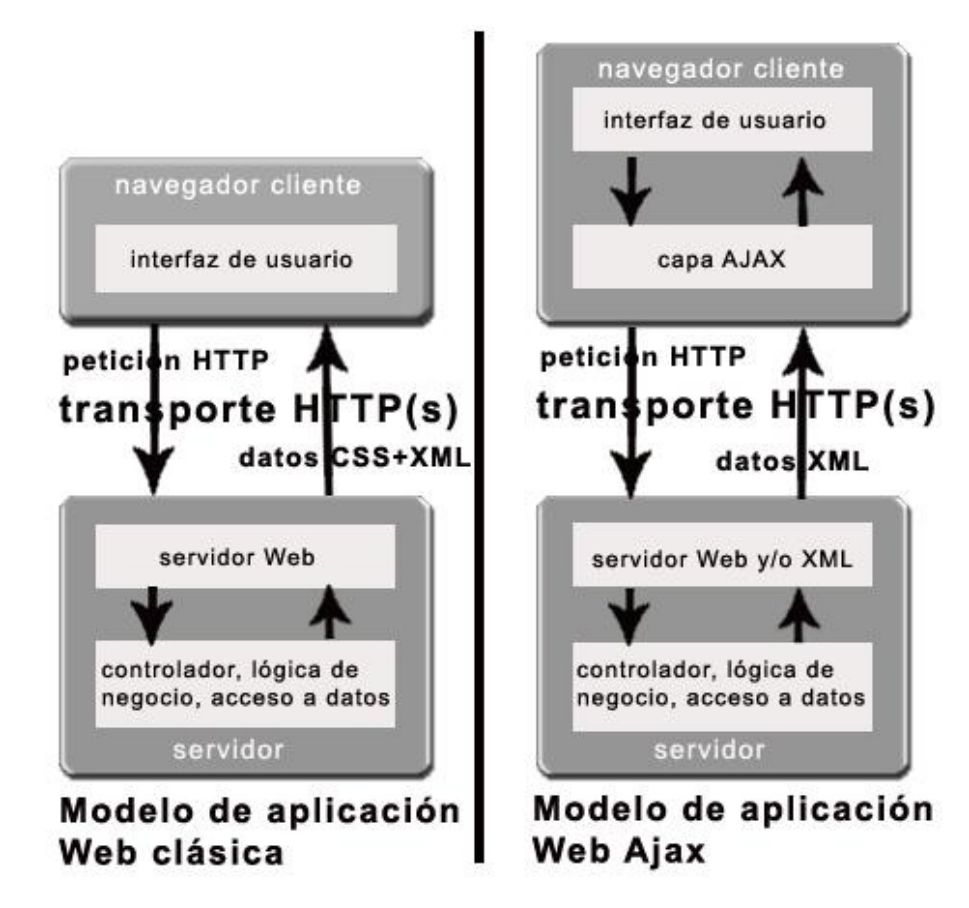

Figura 1.6 La imagen de la izquierda muestra el modelo tradicional de las aplicaciones Web. La imagen de la derecha muestra el modelo de AJAX.

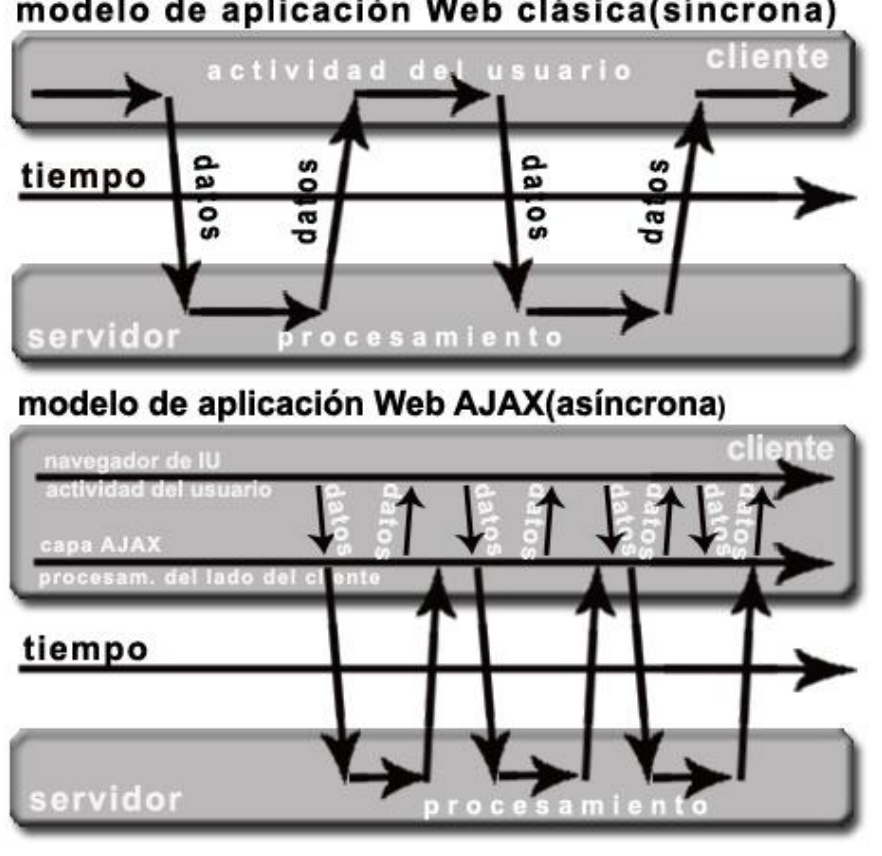

modelo de aplicación Web clásica(síncrona)

Figura 1.7 La imagen superior muestra la interacción síncrona propia de las aplicaciones Web tradicionales. La imagen inferior muestra la comunicación asíncrona de las aplicaciones creadas con AJAX.

En la figura anterior se muestra la diferencia más importante que existe entre una aplicación Web tradicional y una aplicación Web creada con AJAX.

Las peticiones HTTP al servidor se transforman en peticiones JavaScript que se realizan al elemento encargado de AJAX. Las peticiones más simples no requieren intervención del servidor, por lo que la respuesta es inmediata. Si la interacción del servidor requiere la respuesta del mismo, la petición se realiza de forma asíncrona mediante AJAX. En este caso, la interacción del usuario tampoco se ve interrumpida por recargas de página o largas esperas por la respuesta del servidor.

Desde su primera definición, se han creado cientos de aplicaciones basadas en AJAX, que en la mayoría de casos pueden sustituir completamente otras técnicas como Flash y hasta casos de aplicaciones más avanzadas, incluso a complejas aplicaciones de escritorio.

## <span id="page-29-0"></span>1.4 Sistemas Web basados en Java

El principal inconveniente al desarrollar un sistema es la dependencia existente entre las tecnologías y una plataforma específica, que dificulta desarrollar aplicaciones que el cliente pueda desplegar en cualquier plataforma.

La Sun Microsystems ha creado una solución atractiva y revolucionaria a este tema, la tecnología Java, que es un lenguaje de desarrollo neutro con respecto a las plataformas. Esta tecnología permite que los programas puedan ser escritos una sola vez y desplegados en cualquier ordenador, explorador o sistema operativo que soporte la Máquina Virtual de Java<sup>15</sup>.

### <span id="page-29-1"></span>**1.4.1 Evolución de la Tecnología**

### *EJB*

La especificación JavaBeans Enterprise (EJB) define una arquitectura para el desarrollo y despliegue de aplicaciones basadas en objetos distribuidos transaccionales, y software de componentes del lado del servidor. Las organizaciones pueden construir sus propios componentes o comprarlos a vendedores de terceras partes. Estos componentes del lado del servidor, llamados beans enterprise, son objetos distribuidos que están localizados en contenedores de JavaBean Enterprise y proporcionan servicios remotos para clientes distribuidos a lo largo de la red.

### *STRUTS*

<u>.</u>

Es un framework<sup>16</sup> de código abierto que implementa el patrón de arquitectura MVC en Java. Está diseñado para ayudar a los desarrolladores a crear de forma rápida y fácil aplicaciones Web que utilicen esta arquitectura, y su compatibilidad con todas las plataformas integradas a Java Entreprise lo convierte en una herramienta altamente disponible.

### *¿Qué es el patrón de arquitectura MVC?*

El patrón de arquitectura MVC (Modelo-Vista-Controlador) es un patrón que define la organización independiente del Modelo (Objetos de Negocio), la Vista (interfaz con el usuario u otro sistema) y el Controlador (controlador del flujo de trabajo de la aplicación).

 $15$  JVM, del inglés Java Virtual Machine.

 $16$  Framework es la extensión de un lenguaje mediante una o más jerarquías de clases que implementan una funcionalidad y que pueden ser extendidas.

### *SPRING*

Spring es un [framework](http://es.wikipedia.org/wiki/Framework) de código abierto de desarrollo de aplicaciones para la plataforma Java, aunque también hay una versión para la plataforma .NET: Spring.Net.

A pesar de que Spring no obliga a usar un modelo de programación en particular, se ha popularizado en la comunidad de programadores en Java al considerársele una alternativa y sustituto del modelo de Enterprise JavaBean. Por su diseño el framework ofrece mucha libertad a los desarrolladores en Java y soluciones muy bien documentadas y fáciles de usar para las prácticas comunes en el desarrollo de software.

# <span id="page-31-0"></span>**CAPÍTULO 2: DISEÑO E IMPLEMENTACIÓN DE INTERFAZ DE USUARIO**

El diseño es la comunicación textual (expresada a través de contenidos) existente en una faceta visual. La unión de un buen diseño con una jerarquía bien elaborada de contenidos aumenta la eficiencia de la Web como canal de comunicación e intercambio de datos, y brinda posibilidades como el contacto directo entre el productor y el consumidor de contenidos.

Cualquier debate sobre este tema pierde a menudo su sentido porque esta expresión tiene significados muy distintos para cada persona y depende de los objetivos particulares de cada proyecto. El objetivo de este capítulo es explicar cómo se aplica la Arquitectura de la Información en el proyecto SIGEP.

## <span id="page-31-1"></span>2.1 Arquitectura de la Información

En el SIGEP la Arquitectura de la Información se define como un proceso interactivo que actúa durante todo el diseño del sistema y en cada una de sus fases para asegurar el cumplimiento real de los objetivos de su producción y del desarrollo de la interfaz. Como disciplina no busca definir una metodología de diseño universal sino emitir un conjunto de técnicas para ayudar al desarrollo y producción de las aplicaciones Web. Con el fin de que la asimilación de contenidos por parte del usuario sea eficiente y efectiva, y para que el sistema sea accesible y usable, la Arquitectura de la Información se encarga durante el desarrollo de software de definir:

- $\triangleright$  El objeto, propósito y fin de la aplicación.
- > La definición del tipo de usuario.
- El diseño de la interfaz, así como su flujo de navegación.
- > La gestión y desarrollo de contenidos.
- La facilidad de búsqueda y el diseño de la interfaz de búsqueda.
- $\triangleright$  La usabilidad.
- > La retroalimentación del resultado.

Su principal objetivo es facilitar al máximo los procesos de comprensión y asimilación de la información, así como las tareas que ejecutan los usuarios en un espacio de información definido. Para un mejor entendimiento y realización de las tareas definidas por el Arquitecto de Información de SIGEP se especificaron dos etapas:

La primera es el diseño visual de la información que se desea editar, que se aborda explícitamente en el epígrafe 2.4. En esta etapa se trabaja en editores de imágenes distribuyendo el texto, los gráficos, los vínculos a otros documentos y otros objetos que se consideren pertinentes, aplicando conocimientos propios del diseño como son la composición, uso del color y la tipografía, estructuración del documento y organización de los contenidos. Este paso es fundamental antes de pasar a la etapa de implementación porque permitirá tener un orden claro cuando se comience a desarrollar la aplicación.

La segunda, una vez que se tiene este diseño se pasa a implementar la usabilidad del sistema, mediante conocimientos técnicos del medio como son los lenguajes HTML, XML, CSS y JavaScript, para tratar la estructura, presentación y comportamiento del documento respectivamente. Es imprescindible tener en cuenta el nivel de programación en el diseño de las aplicaciones y del impacto visual que se quiere generar en el usuario. Esta etapa se explicará detalladamente en el epígrafe 2.5.

## <span id="page-32-0"></span>2.2. Características del Sistema

Se trata de un sistema gubernamental, orientado al Ministerio del Interior y Justicia de la República Bolivariana de Venezuela, lo que requiere un compromiso extremo. El SIGEP debe ser un sistema eficiente y a la vez fácil de manejar, para ello se deben tener en cuenta dos características fundamentales: el tipo de usuario y tipo de aplicación.

### *Usuarios*

Como ya se ha indicado, un error frecuente en el desarrollo Web es que los sistemas se construyen más para los diseñadores y sus necesidades que para los verdaderos usuarios, siempre se debe construir pensando en ellos, pero sin olvidar que los usuarios no son diseñadores. Lo que el diseñador entiende no es lo que un usuario entenderá, pues este como especialista, tiene un profundo conocimiento de la aplicación, pero es necesario aceptar el hecho de que la mayoría de los usuarios no tienen un profundo conocimiento del sistema que se ha diseñado, por tanto debe hacerse un diseño lo más sencillo y comprensible posible para el usuario que interactúe con él.

Los usuarios son todos diferentes, es bien cierto que pueden tener características básicas similares, pero cada uno de ellos es único. Lo que puede parecer sencillo para una persona será difícil para otra. Los diseños que se construyen para un usuario específico pueden no satisfacer las necesidades de los demás.

Los usuarios que trabajarán directamente con el SIGEP no tienen por qué ser necesariamente expertos. Pueden ser desde doctores hasta custodios, personas generalmente de bajo nivel cultural, que no dominan completamente el funcionamiento del sistema o de un caso de uso específico, y pueden fácilmente no asimilar adecuadamente el flujo de trabajo, usuarios que no conocen los estándares, que no tienen experiencia en los ordenadores, por lo que se busca siempre la solución más óptima, el modo de representar en pantalla los elementos necesarios de forma rápida y sencilla. El diseño de la interfaz Web del SIGEP se centra en un usuario de bajos conocimientos en esta materia para esparcir el alcance de la aplicación a todo tipo de audiencia. Esta es la clave de la arquitectura de la información.

### *Tipo de Aplicación*

Definir un buen diseño Web no es una tarea sencilla, se necesita equilibrar al máximo la relación forma, función, contenido y finalidad, además de mucho talento para entregar al usuario lo que desea. El diseño varía con cada aplicación, con cada usuario, porque sencillamente las aplicaciones pueden ser muy parecidas en determinadas circunstancias pero nunca iguales, y cada persona tiene diversos intereses, necesidades y gustos.

Los elementos y las pautas de diseño a tener en cuenta para desarrollar un proyecto Web varían de acuerdo al tipo de aplicación, dependen totalmente del contexto, de a quién va dirigido el producto final. Una aplicación destinada al Sistema de Gestión Penitenciaria de la República Bolivariana de Venezuela requiere un diseño cuidadoso, serio, utilizando un conjunto de pautas que refleje un tema adecuado para una aplicación de esta categoría, pero que además sea agradable. Este tipo de aplicación demanda mucho tiempo de intercambio visual entre el usuario y el ordenador, lo que exige que se diseñe una interfaz formal y refrescante a la vista, aplicando un buen uso de colores.

## <span id="page-33-0"></span>2.3. Estándares

Se ha comprobado que el uso de estándares Web es de vital importancia en el desarrollo de aplicaciones de este tipo, la funcionalidad del sistema puede rendir al máximo pero sin una buena arquitectura de la información el funcionamiento no tiene validez. Sin una correcta ubicación de los

# **CAPÍTULO 2: DISEÑO E IMPLEMENTACIÓN DE INTERFAZ DE USUARIO**

contenidos, los componentes ordenados siguiendo una secuencia lógica, sin un adecuado agrupamiento de los elementos comunes no tiene sentido alguno, que detrás de la interfaz se haya desarrollado una compleja programación para hacer funcionar la vista, porque el usuario que interactúa con esa pantalla pierde la noción de lo que debe hacer o puede tender a confundirlo fácilmente. El diseño del SIGEP es lo que el cliente observa, es la fachada del sistema, la primera impresión que el usuario capta, el sistema tiene que ser funcional al 100% pero para lograr su aceptación debe crear una buena imagen, agradar al cliente, representar en orden lógico y detalladamente las funcionalidades de la solución, brindar usabilidad y una buena estructuración de los contenidos.

Todos los componentes de una aplicación Web son fundamentales para lograr los objetivos y obtener un buen resultado, pero con lo que el usuario interactúa es con la interfaz de usuario, por tanto el buen uso de estándares Web y la aplicación de una correcta Arquitectura de la Información son imprescindibles.

La implementación de interfaz de usuario, consiste en desarrollar las pantallas para cada uno de los Casos de Uso del sistema empleando el buen uso de estándares Web, para lo que se emplean tecnologías que cumplan con los mismos, y aplicando las pautas de diseño establecidas.

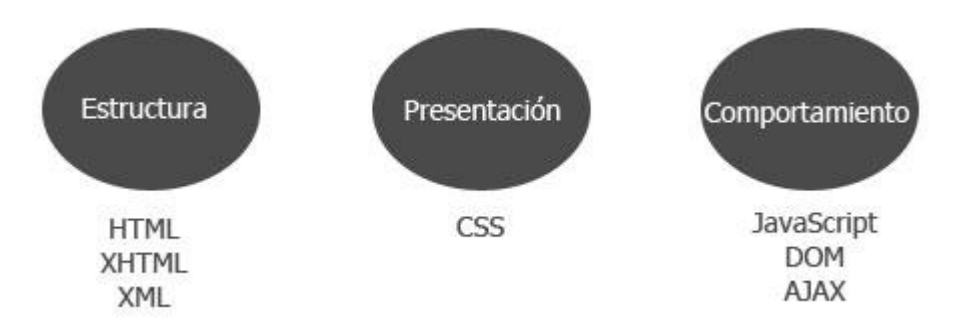

Figura 2.1 En esta imagen se puede comprobar cómo los estándares Web separan cualquier documento en tres componentes diferentes: estructura, presentación y comportamiento.

Durante el proceso de desarrollo de interfaz del SIGEP se siguen los siguientes pasos:

- 1. Se estructura la información en documentos XHTML, empleando las etiquetas más apropiadas para definir un documento semántico y coherente.
- 2. Se desarrolla la presentación en hojas de estilo (CSS), manteniéndola totalmente separada de las páginas XHTML.
- 3. Según sea necesario se desarrolla la programación JavaScript DOM igualmente separada de las páginas XHTML.

El SIGEP está construido en una plantilla escrita en lenguaje HTML que es la página inicial de cada subsistema y a través de la misma se estructura el sistema, cada una está igualmente divida en las distintas secciones de la aplicación, secciones que servirán para generar la presentación desde el archivo CSS.

El estilo CSS es el encargado de aplicar los estándares de diseño antes establecidos y controlar todo lo que a presentación, ubicación y estética se refiere. Se emplean propiedades generales para todo el documento y, mediante identificadores, se distinguen cada una de las secciones o áreas de la aplicación con objeto de designar propiedades específicas para cada una de ellas, ejemplo son los enlaces, que se utilizan distintamente en la parte superior o cabezal de la aplicación, incluidos en el menú, y en el área de contenido para determinadas ocasiones, por lo que cada uno tendrá una representación diferente, así se asignan las propiedades y valores requeridos para cada uno de los tipos de enlace.

El estilo está desarrollado en un solo fichero CSS que se carga una y solo una vez al inicio cuando se ejecuta la aplicación, lo que hace óptimo el mantenimiento de la interfaz. En él se define la ubicación de los elementos, el espaciado, separación, tipo y color de letra, tamaño de los componentes, cambio de estado al pasar el ratón por encima de determinados elementos o al seleccionarlo en el caso del menú y las tablas. Todos estos estilos generales le dan la presentación definida a cada una de las vistas del sistema siempre se utilice la estructura correcta en la creación de las páginas JSP. Para casos particulares se definen clases que deben ser añadidas a cada elemento en específico.

La funcionalidad e interactividad de la interfaz se logra con la utilización de JavaScript, lenguaje de programación del cliente que está siendo fundamental para el desarrollo de aplicaciones Web dada su inclusión en la tecnología de punta AJAX. Esta tecnología tiene como una de sus más importantes funcionalidades el no tener que enviar en una petición todo el documento al servidor, sino solamente los datos necesarios, así cuando se realiza una petición desde el menú o una pantalla funcional solamente el área de contenido se actualiza. El framework a utilizar para implementar esta tecnología es DOJO, que contiene controles para facilitar el desarrollo de aplicaciones Web que utilicen AJAX, resuelve asuntos de usabilidad comunes como la navegación y detección del navegador, soportar cambios de direcciones y la habilidad de degradar cuando JavaScript no es completamente soportado en el cliente. Proporciona una amplia gama de opciones en una sola biblioteca JavaScript.

## <span id="page-36-0"></span>2.4. Pautas de Diseño

En el SIGEP se definen un conjunto de normas o pautas para regir el aspecto visual de toda la aplicación y así lograr unanimidad en cada una de las vistas. La interfaz de usuario del sistema será amigable a los usuarios finales, cumpliendo con los requisitos siguientes:

- Las ventanas contendrán los datos de forma clara y bien estructurada, y al mismo tiempo permitirán la interpretación correcta e inequívoca de la información.
- El diseño de la interfaz de usuario buscará la ejecución de acciones de una manera rápida, minimizando los pasos a dar en cada proceso.
- Usará una norma que permita la distinción visual entre los elementos de la ventana a través del uso de colores, así como otras técnicas.
- Su funcionamiento será intuitivo, y requerirá de información mínima.

En el diseño de las pautas, explicado en el Manual de Normas para el Diseño Gráfico de la Aplicación, se tiene en cuenta el uso de colores, etiquetados, nomenclatura, tipografía para cuerpo de texto, menú, la diagramación en pantalla, el diseño del contenido, mapa de navegación, mapa de contenidos, diseño y estado de botones, íconos y banners.

### <span id="page-36-1"></span>**2.4.1 Uso de los Colores**

Se utilizan colores planos, poco saturados y con bordes bien definidos, dentro de la gama cromática pautada preferiblemente, acorde a la sobriedad de la aplicación. Colores suaves que crean un ambiente claro en el área de trabajo y que se contrarrestan con colores oscuros en las áreas de menos intercambio de información con el usuario.

# **CAPÍTULO 2: DISEÑO E IMPLEMENTACIÓN DE INTERFAZ DE USUARIO**

### <span id="page-37-0"></span>**2.4.2 Entrada al Sistema**

### *Página de Inicio de Sesión*

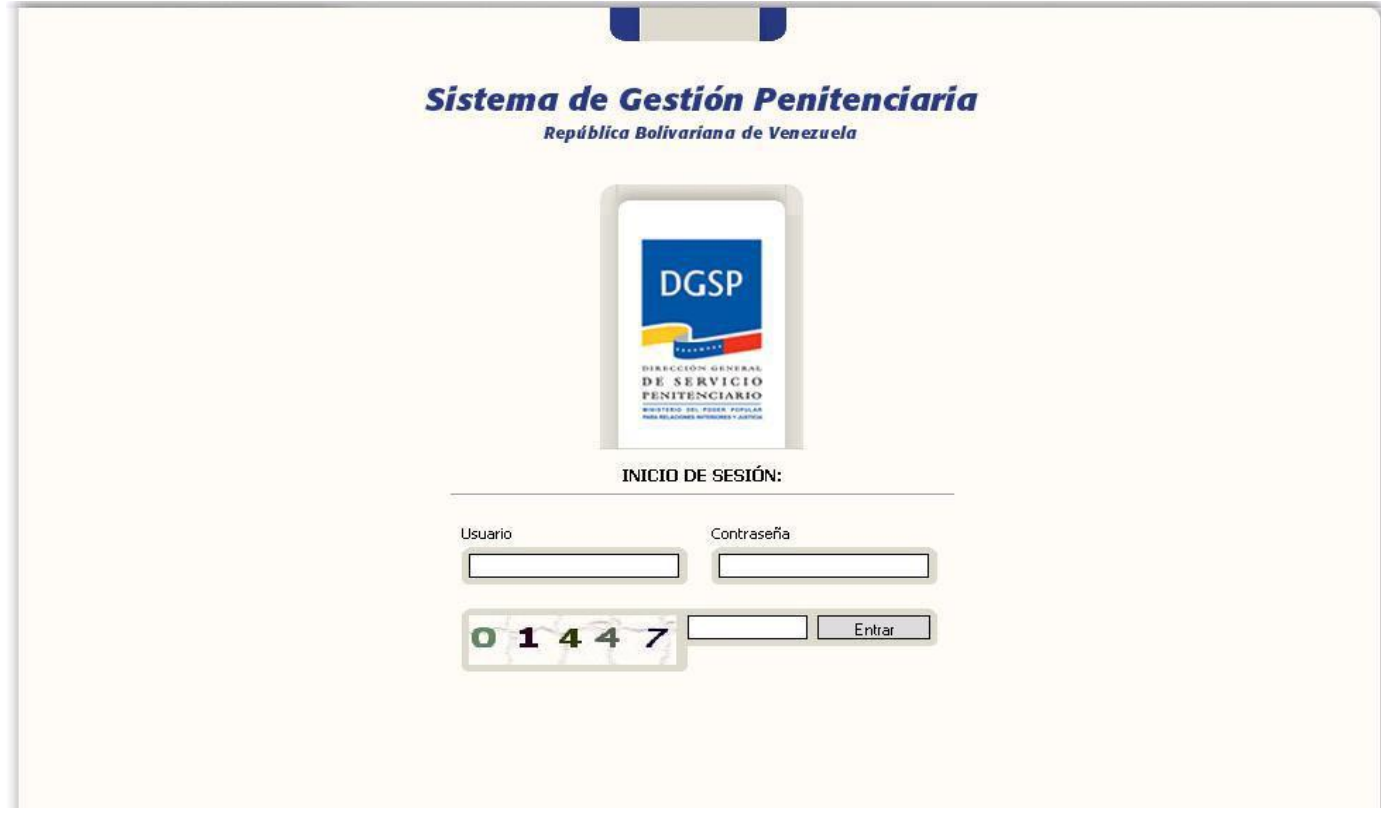

#### Figura 2.2 Pantalla de inicio de sesión

La página de inicio de sesión es a través de la cual se accede al sistema y subsistemas que tiene acceso el usuario de acuerdo a los privilegios establecidos en la jerarquía de usuarios. En esta pantalla de inicio de sesión es donde el empleado se registra con su nombre de usuario, contraseña y los caracteres mostrados debajo como medida de seguridad, para acceder a la siguiente vista donde se listan los subsistemas en los cuales puede trabajar.

# **CAPÍTULO 2: DISEÑO E IMPLEMENTACIÓN DE INTERFAZ DE USUARIO**

#### *Página de Subsistemas*

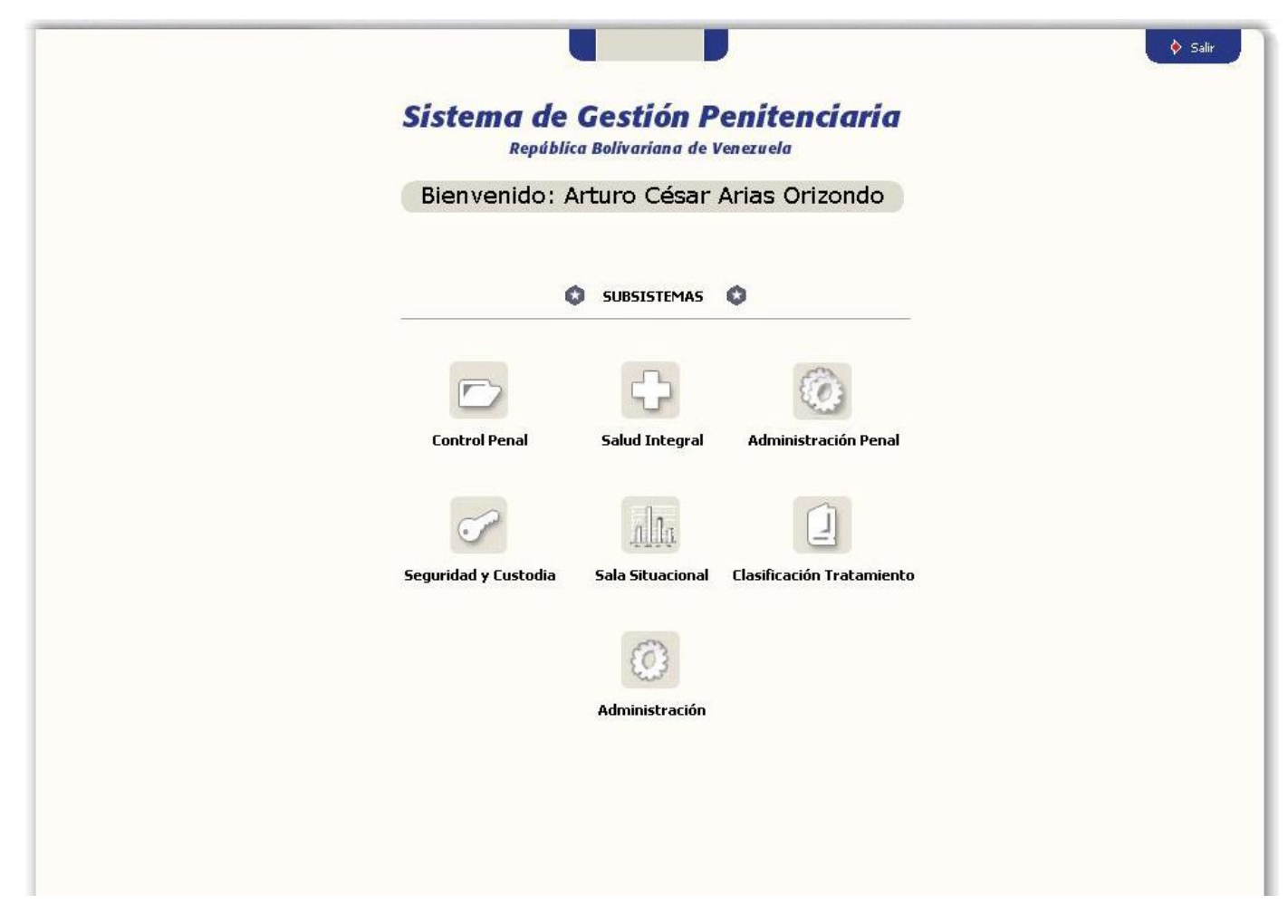

#### Figura 2.3 Pantalla de Subsistemas

A la página de subsistemas se accede posterior al registro de usuario en la página de inicio de sesión, en la parte superior de la pantalla, y debajo del identificador del sistema, se muestra el nombre del empleado registrado actualmente en el sistema y los subsistemas correspondientes, bloqueando aquellos a los que no puede tener acceso. Además, dada la posible necesidad que el usuario una vez registrado desee volver a la página de inicio de sesión para entrar al sistema como otro usuario, dispone en la parte superior derecha de la pantalla un enlace "Salir" que lo transporta hacia dicha vista.

### <span id="page-39-0"></span>**2.4.3 Distribución de contenidos**

La diagramación general de la aplicación quedó estructurada como sigue:

- 1 Cabezal o área de Identificación, íconos de acceso a la página principal, a la salida de la aplicación y fecha.
- 2 Identificación del Subsistema en el que se encuentra, icono de ayuda y espacio para información al usuario.
- 3 Menú lateral: Listado de módulos del Subsistema y casos de uso.
- 4 Identidad Visual Institucional.
- 5 Área de Trabajo.

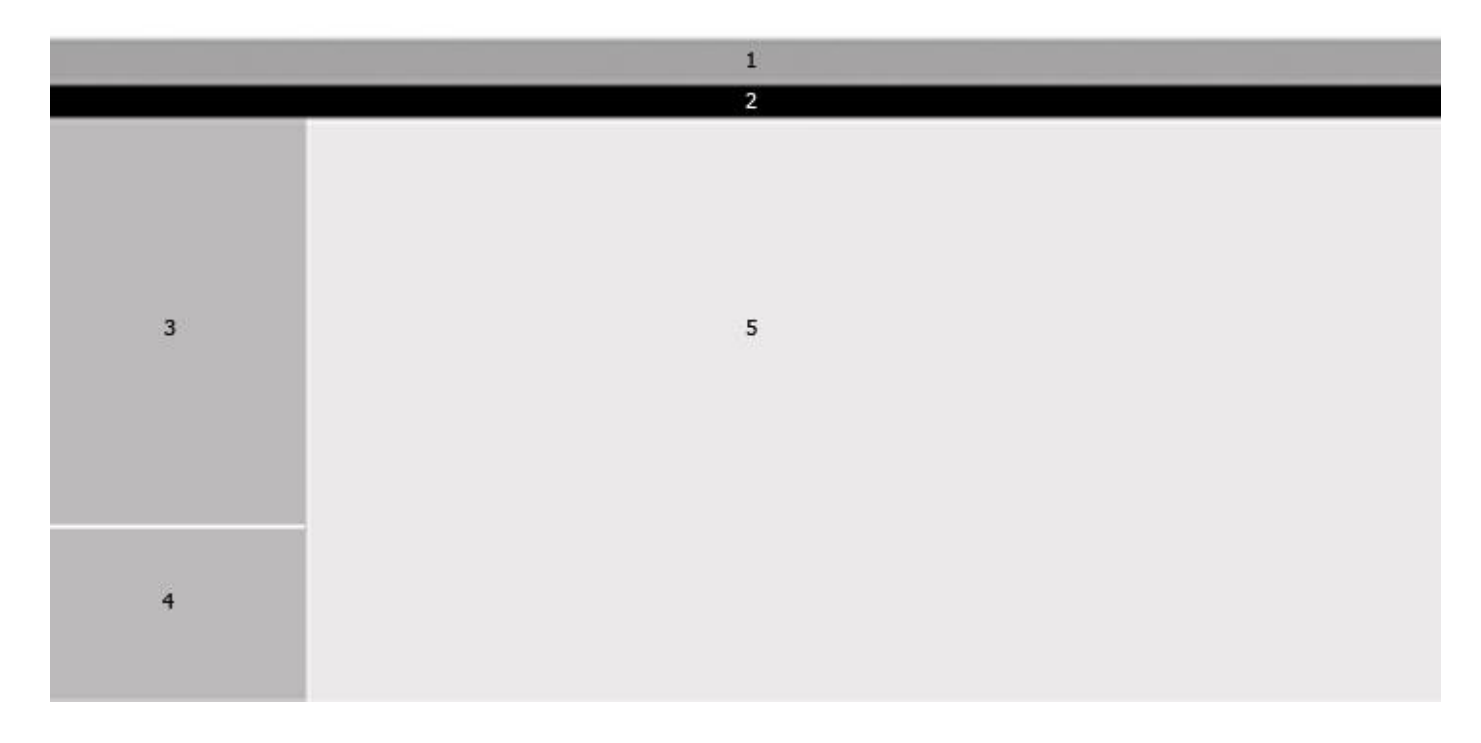

Figura 2.4 Diagramación General de la Aplicación

Partiendo de las pautas diseñadas en general se definieron estándares por secciones con objeto de diferenciar cada una de las áreas de acuerdo al desenvolvimiento que tendrán. Cada sección tiene un significado y una importancia que se hace resaltar en la definición de pautas. Una vez especificadas se muestran al cliente con el objetivo de obtener su aprobación, y a partir de ese paso se comienza a desarrollar. Pueden variar una vez que el producto pase por cada una de las etapas de prueba, el cliente puede sugerir algún cambio y se deben valorar y corregir siempre que se cumpla con las

normas ya precisadas y si la tecnología utilizada lo permite. Así en cada fase de desarrollo se verifica el cumplimiento de las mismas.

### *Cabezal o Área de Identificación*

El Área de Identificación o Cabezal del sistema quedó inicialmente constituido por el logo del Ministerio del Poder Popular para Relaciones Interiores y Justicia en una variante horizontal, pero debido a la necesidad de reducir los espacios a favor del Área de Contenidos se determinó eliminar el logo de esta sección y visualizarlo solamente en el Área de Identidad Visual, por lo que finalmente en el Cabezal sólo se mantiene el nombre del sistema, conjuntamente con el nombre de la república (a la izquierda), a la derecha se muestra la fecha y los enlaces Inicio, a través del cual se accede a la página de subsistemas, y Salir, mediante el que se termina la sesión de usuario iniciada.

### *Identificación del Subsistema*

El Área de Identificación del Subsistema pretende visualizar a la izquierda el nombre del subsistema activo, como una información muy útil al usuario, a la derecha se muestra un enlace para consultar la Ayuda del sistema cuando sea necesario, y al centro, para casos particulares como el trabajo con expedientes [\(ver sección](#page-49-1) 2.4.7) o cuando sea oportuno presentar esta información al usuario, se escribe el número de expediente del individuo y su nombre completo

### *Menú*

El menú lateral está ubicado a la izquierda como buena práctica de diseño ya que el usuario acostumbra a verlo en esta parte de su navegador. En este se muestran los módulos referentes al subsistema activo, con los Casos de Uso correspondientes. En caso que sea mayor la cantidad de caracteres al límite establecido, se recorta el nombre del Caso de Uso y se autocompleta con tres puntos suspensivos (…), cuando se pase el ratón por encima se manifiesta un cambio de color y se muestra la cadena completa, se restablece el estado anterior cuando se retira el ratón del ítem. Al hacer clic en un módulo éste se despliega mostrando todos los elementos que contiene con un contraste distinto, cambiando la tipografía y el color de fondo por el que lleva el Área de Contenido, lo que garantiza una buena ubicación dentro del sistema. Se define además que el módulo que contenga un Caso de Uso activo no podrá cerrarse, es decir, ocultar sus elementos, hasta que no se haya terminado el proceso o se seleccione otro módulo. Puede darse el caso que un módulo solo contenga un ítem, al hacer clic en el módulo se mostrará seguidamente la vista referente al Caso de Uso, sin necesidad de desplegar una lista con el único ítem incluido en ese módulo.

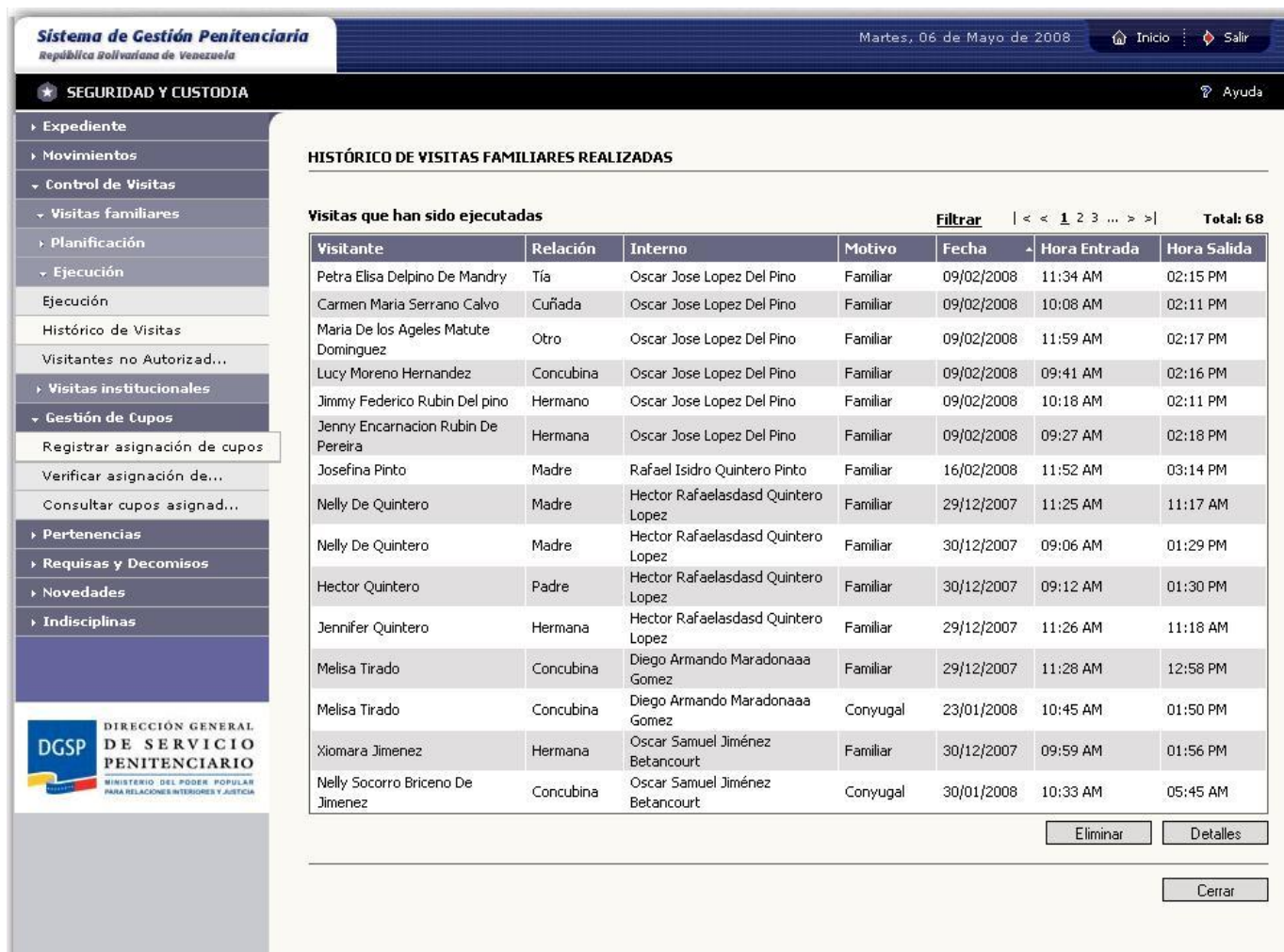

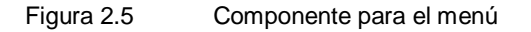

Se utiliza el componente TreeMenuNode para crear y manejar todas las funcionalidades que debe brindar al usuario. El menú está implementado con tecnología JSON (JavaScript Object Notation), que no es más que un método alternativo de notación, de peso ligero, que surgió para dar solución a las dificultades que presenta la notación tradicional de JavaScript especialmente cuando se desarrollan aplicaciones complejas con objetos que contienen otros objetos y arreglos. Se utiliza esta tecnología, que forma parte de AJAX, para escribir los elementos del menú y desarrollar una conectividad eficiente con la programación del menú. Como los valores del menú varían por subsistemas, se define un JSON para cada uno con la estructura correspondiente. Los subsistemas contienen varios módulos y cada módulo varios casos de uso base, por lo que para cada subsistema debe existir al menos un objeto módulo que contiene un arreglo de casos de uso base.

## *Identidad Visual*

En el Área de Identidad Visual se presenta el logo de la institución. Es una sección muy importante porque es donde se representa la validez legal de la aplicación además que aporta un elemento muy particular con la que se identifica el sistema.

### *Áreas de Trabajo o Distribución del Contenido*

El Área de Trabajo o Distribución del Contenido ocupa la mayor parte del espacio de la aplicación, para lo cual las demás secciones de la estructura fueron reducidas al máximo, lo que conllevó eliminar todas las barras del navegador Web y comprimir el Cabezal o Área de Identificación a la medida actual. Es en esta área donde se mostrarán todas y cada una de las vistas del sistema, siendo algunas de estas simples, pero muchas otras de complejidad alta, se debe lograr una correcta distribución de los elementos que permita aprovechar el espacio. Se tratará en lo posible de ubicar toda la información dentro del área visible del navegador,

Los objetivos son mostrar al usuario una imagen limpia y poco cargada, fácil de comprender y agradable a la vista, así como lograr un uso reducido y mínimo del scroll. Para todo ello se utiliza una tonalidad clara, buscando el contraste con la tipografía y una separación adecuada de los controles. La tecnología empleada para la implementación de la interfaz de usuario brinda la posibilidad de sólo actualizar el Área de Contenido, esto es, cuando se hace clic en determinado Caso de Uso en el menú lateral, se muestra una vista en el Área de Contenido, y ésta es la única sección de la aplicación que es actualizada, lo que proporciona una mayor rapidez de interacción e implica un mejor funcionamiento del sistema.

# **CAPÍTULO 2: DISEÑO E IMPLEMENTACIÓN DE INTERFAZ DE USUARIO**

| A ADMINISTRACIÓN PENAL                                                                                              |                               |                     |                 |                   | ? Ayuda                               |
|----------------------------------------------------------------------------------------------------|-------------------------------|---------------------|-----------------|-------------------|---------------------------------------|
| Capacidades                                                                                                    |                               |                     |                 |                   |                                       |
| Armamento                                                                                                    | <b>CRITERIOS DE BÚSQUEDA</b>  |                     |                 |                   |                                       |
| + Dotación Interno<br>Gestionar Artículos Dot                                                                       | <b>Conjunciones</b><br>Módulo | <b>Especialidad</b> | <b>Atributo</b> | <b>Expresión</b>  | Valor                                 |
| Gestionar Entregas                                                                                                  | -Seleccione-<br>L             | E<br>-Seleccione-   | -Seleccione-    | Е<br>-Seleccione- | ×                                     |
|                                                                                                    | г.<br>-Seleccione-            | ×<br>-Seleccione-   | -Seleccione-    | E<br>-Seleccione- | F                                     |
|                                                                                                    | -Seleccione-<br>г             | П<br>-Seleccione-   | -Seleccione-    | E<br>-Seleccione- | F                                     |
|                                                                                                    | г<br>-Seleccione-             | F<br>-Seleccione-   | -Seleccione-    | п<br>-Seleccione- | R                                     |
|                                                                                                    | -Seleccione-                  | в<br>-Seleccione-   | -Seleccione-    | -Seleccione-      |                                       |
|                                                                                                    |                               |                     |                 |                   | Agregar Criterio                      |
|                                                                                                    | <b>Disyunciones</b>           |                     |                 |                   |                                       |
|                                                                                                    | Módulo                        | Especialidad        | <b>Atributo</b> | <b>Expresión</b>  | Eliminar Criterio<br>Valor            |
|                                                                                                    | -Seleccione-<br>L             | E<br>-Seleccione-   | -Seleccione-    | Е<br>-Seleccione- | ×                                     |
|                                                                                                    | ⊽<br>-Seleccione-             | E<br>-Seleccione-   | -Seleccione-    | Е<br>-Seleccione- | P                                     |
|                                                                                                    | -Seleccione-<br>г             | E<br>-Seleccione-   | -Seleccione-    | E<br>-Seleccione- | F                                     |
|                                                                                                    | ⊡<br>-Seleccione-             | в<br>-Seleccione-   | -Seleccione-    | P<br>-Seleccione- | F                                     |
| DIRECCIÓN GENERAL<br>DE SERVICIO                                                                                    | г<br>-Seleccione-             | E<br>-Seleccione-   | -Seleccione-    | Е<br>-Seleccione- | E                                     |
| <b>DGSP</b><br><b>PENITENCIARIO</b><br>MINISTERIO DEL PODEN POPULAR<br><b>PARA RELACIONES INTERIORES Y JUSTICIA</b> |                               |                     |                 |                   | Agregar Criterio<br>Eliminar Criterio |

Figura 2.6 Formulario horizontal de la aplicación.

Para la organización del contenido se utilizarán dos pautas de diseño: una horizontal, preferentemente, y otra vertical para el caso donde no se pueda aplicar la primera. La figura anterior muestra una vista de diseño horizontal, y la siguiente figura muestra una vista de diseño vertical.

## **CAPÍTULO 2: DISEÑO E IMPLEMENTACIÓN DE INTERFAZ DE USUARIO**

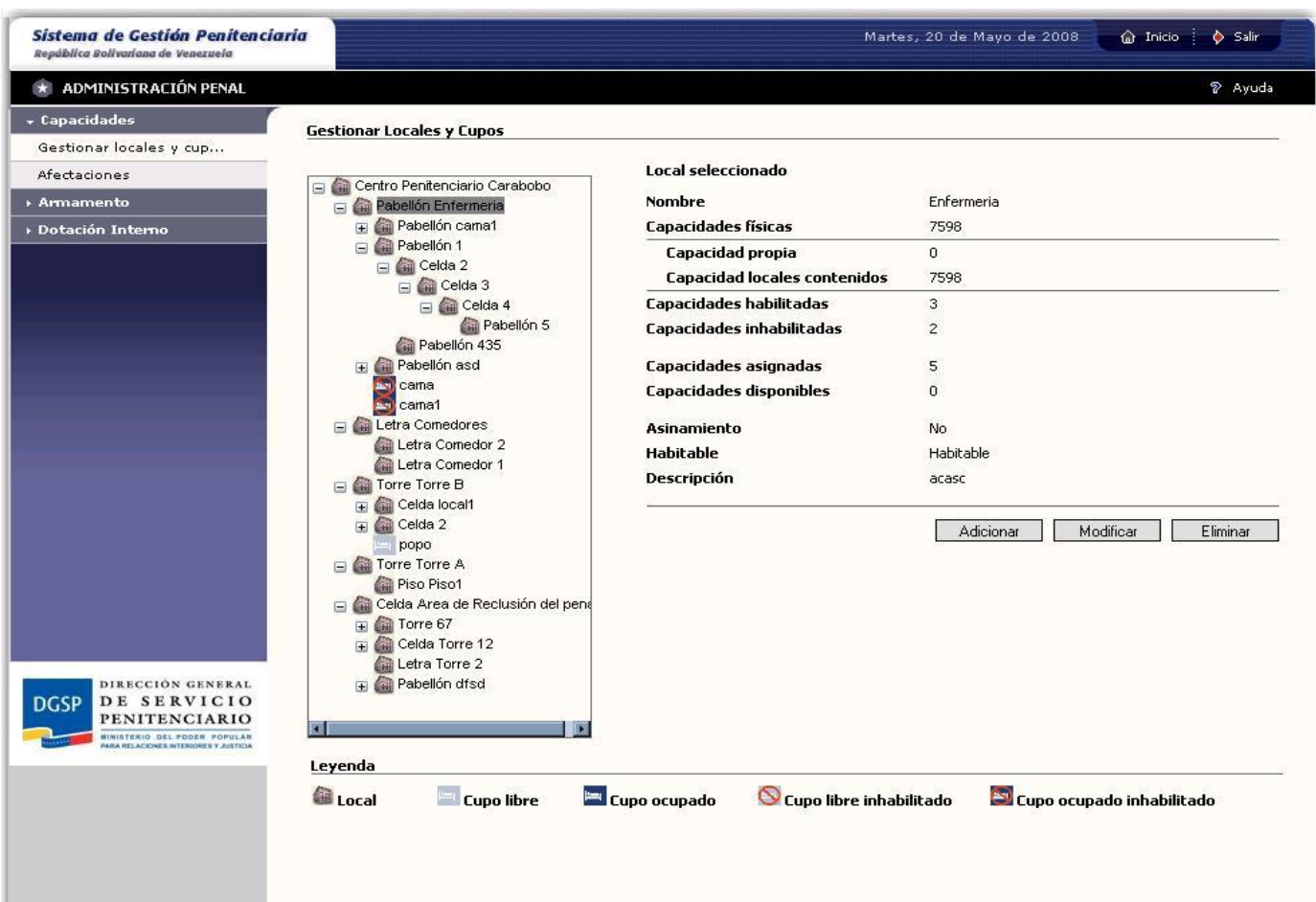

Figura 2.7 Formulario vertical de la aplicación.

Se mostrará en la parte superior y delimitado por un filete horizontal el nombre del Caso de Uso correspondiente. El formulario estará siempre justificado, se separarán las distintas Áreas de Contenido por filetes, agrupando aquellas que de alguna forma se relacionan.

Los botones siempre justificados a la derecha, todos con una misma medida y una extra cuando el nombre del botón exceda el tamaño estándar. Se utilizarán tres tipos de botones: los aislados, aquellos que sea necesario incluir en algún lugar de la vista, como por ejemplo "Buscar" algún individuo, hacer algún cálculo; botones para el trabajo con tablas que serán divididos en dos grupos, como se puede observar en la figura anterior, los botones: Nuevo, Adicionar y Cancelar se encargarán de adicionar los datos del formulario a la tabla, y el otro grupo de botones debajo de la tabla: Modificar y Eliminar que permiten modificar o eliminar los datos de la tabla seleccionando un elemento, en algunos casos se incluye un botón Detalles cuando es oportuno o necesario consultar los detalles de los datos que se muestran, o bien otros botones en casos específicos acorde con los datos que se

manejen en la tabla; y por último los botones finales que se delimitan del contenido mediante un filete, como seña de botones terminales, encargados de guardar los datos, en distintos casos se utilizan botones Aplicar, que salvan los datos del formulario manteniéndose en la pantalla activa y en otros botones Aceptar que una vez guardados los datos salen de la pantalla; o encargados de cancelar la operación y/o salir de la pantalla.

### <span id="page-45-0"></span>**2.4.4 Tablas**

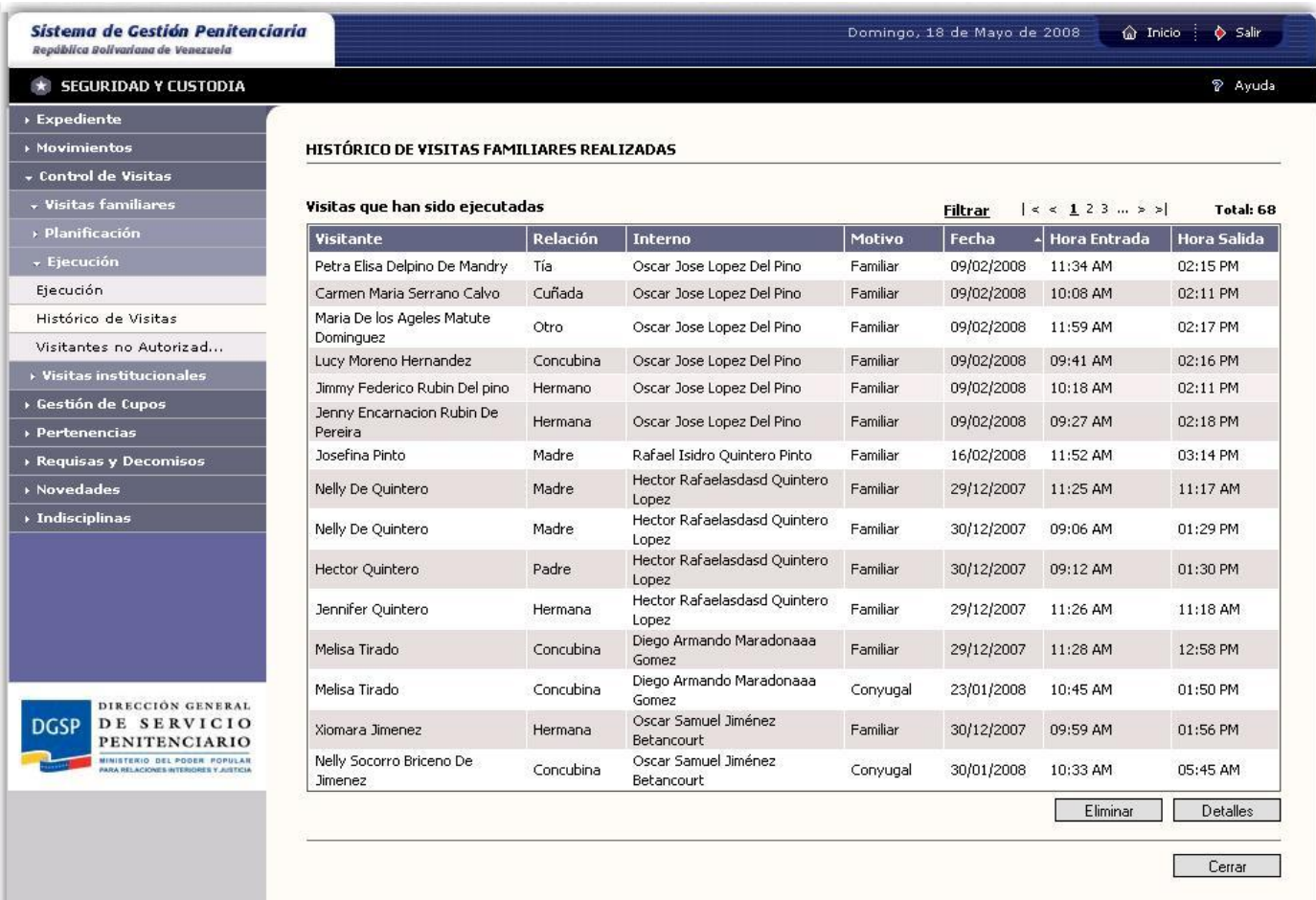

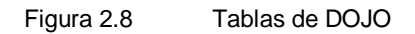

Las NavigableTable ofrecen facilidades para el manejo de datos, acciones como ordenar descendente o ascendentemente, selección simple o múltiple de filas, ajustar el ancho de las columnas que en algunos momentos es necesario usar. Se diferencian las filas impares de las pares con un color ligeramente más fuerte. Para las filas seleccionadas se crea un estilo visual, consistente en cambiar el color de fondo por uno más fuerte y destacar el texto en negrita, que resalte al usuario con objeto de distinguir fácilmente entre aquellos elementos seleccionados y los demás.

# **CAPÍTULO 2: DISEÑO E IMPLEMENTACIÓN DE INTERFAZ DE USUARIO**

Se le añadió un sistema de paginado para no hacer demasiada extensa la tabla cuando se manejen grandes cantidades de datos, cumpliendo siempre con las pautas de diseño establecidas. De esta forma se puede mostrar un número de filas adecuado a cada caso. El paginado permite navegar de página en página a través de los controles anterior y siguiente, seleccionando directamente el número de página deseado o bien desplazándose hacia el principio o final mediante los controles inicio y fin, a la derecha del paginado y como un elemento más se visualiza el total de elementos que contiene la tabla. Se implementa, además, un sistema de filtrado que se incluye en casos específicos con el objetivo de agrupar el contenido por género.

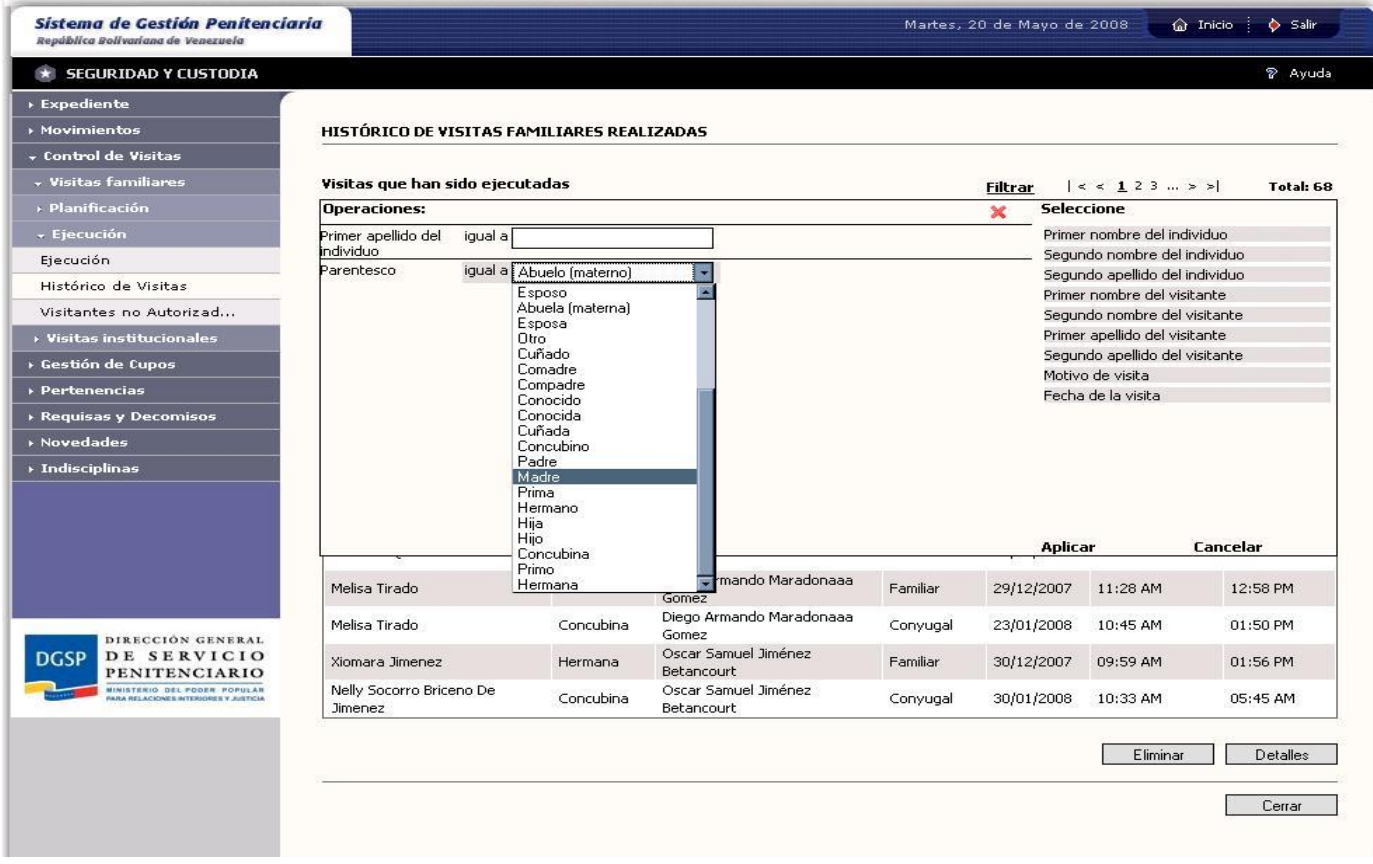

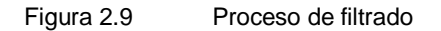

Se brinda la posibilidad de filtrar de acuerdo al valor de algunos campos de la tabla. La imagen de la figura 2.9 muestra cómo se realiza el proceso de filtrado. Se hace clic en "Filtrar" para desplegar el componente, se selecciona el género, luego se introduce el valor por el cual se desea filtrar, y finalmente se aplica o cancela la operación por intermedio de los botones finales. Se puede filtrar por todos los campos listados, y eliminar la selección mediante el ícono Eliminar (indicado con una cruz en rojo).

### <span id="page-47-0"></span>**2.4.5 Representación del Expediente a través de Tabs**

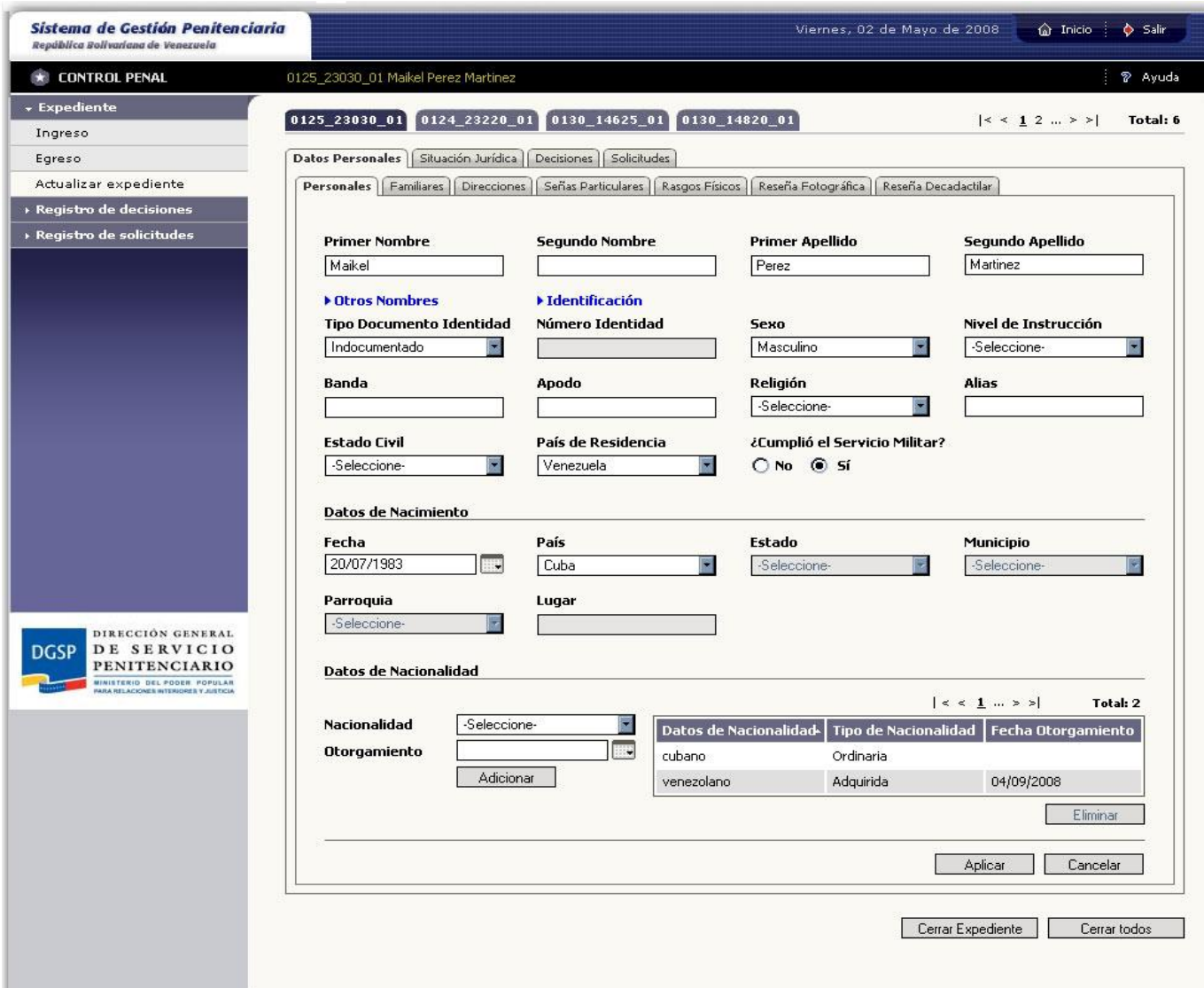

Figura 2.10 Componente para el trabajo con expedientes

Se ha implementado un componente basado en el uso de tabs para estructurar las distintas secciones que incluye el expediente de un individuo, partiendo de la filosofía de los expedientes manuales que se organizan en files constituidos por un número de planillas donde se recogen datos personales, familiares, direcciones, procesos penales, etc. Esta implementación muestra la cantidad de expedientes que seleccione el usuario, para ello se define un sistema de paginado que facilita la navegación cuando se trabaja con muchos expedientes a la vez, que facilita consultar o modificar la información de varios reclusos simultáneamente sin tener que repetir el proceso de búsqueda para cada individuo. Se mostrarán por cada página solamente cuatro expedientes como quedó establecido

en las pautas de diseño. Una vez que se seleccionen, se cargan las páginas correspondientes a la cantidad de expedientes seleccionados, y por defecto siempre en cada página se visualiza el primero.

Se puede cambiar de tab siempre que no se hayan modificado los datos en el tab activo, entiéndase tab activo aquel con el que se está trabajando en un momento dado, o los cambios efectuados ya han sido guardados. Si se han realizado modificaciones sin guardar, se preguntará con un mensaje de información que se explicará en la sección de tipologías de mensajes. Cada expediente consta de botones Aplicar y Cancelar que son comunes para cada tab y se encargan de controlar el proceso de almacenamiento de datos. Este componente consta además de botones terminales que permiten cerrar el expediente activo o todos los expedientes abiertos de una vez.

Con objeto de facilitar el trabajo del usuario en cuanto al expediente que está tratando en un momento determinado, se muestra en el área de Identificación de Subsistemas, con una tonalidad que resalta a la vista, el número de expediente y nombre del recluso, de esta forma si el usuario en un instante pierde la noción del expediente con el cual está tratando podrá reubicarse inmediatamente con tan sólo consultar esta barra.

Se refleja cada expediente con un color de fondo suave y se resalta con más contraste una vez que se selecciona, la navegación funciona haciendo clic sobre el expediente requerido, y el paginado que se muestra a la derecha de la pantalla permite navegar por cada una de las páginas, a través de los botones de inicio, anterior, siguiente y fin, o bien seleccionando una página directamente haciendo clic sobre ella. También se muestra en la esquina superior derecha el total de expedientes abiertos.

### <span id="page-48-0"></span>**2.4.6 Asistentes**

Se decide el uso de asistentes para dos casos particulares. El primero cuando es necesario establecer una funcionalidad paso a paso para evitar que el usuario se equivoque en un flujo delicado, como es el caso de ingreso y egreso donde se debe verificar la correcta evolución de una consecución de pasos para dar entrada o salida a un recluso. El segundo, cuando los formularios son muy extensos, se decide dividir los mismos en varias pantallas para ubicar en el área visible del navegador, como es el caso de las entrevistas en el subsistema de Tratamiento. La filosofía de este asistente consisten en que para pasar de una vista a otra se verifica si existen campos requeridos que no hayan sido correctamente editados y se le informa al usuario mediante mensajes, en dependencia del tipo de anomalía, las acciones necesarias para poder acceder a la siguiente vista.

# **CAPÍTULO 2: DISEÑO E IMPLEMENTACIÓN DE INTERFAZ DE USUARIO**

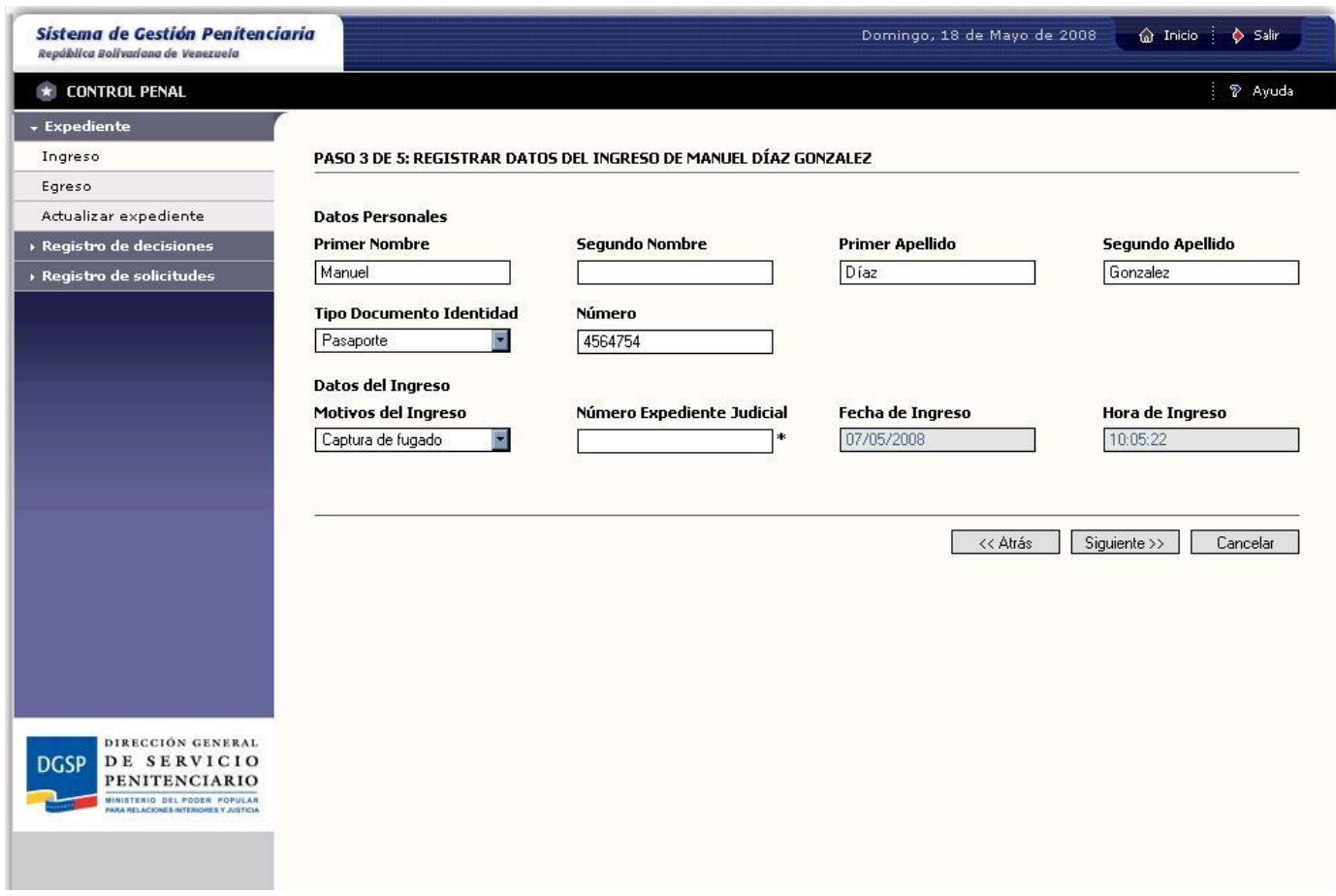

<span id="page-49-1"></span>Figura 2.11 Asistente paso a paso.

#### <span id="page-49-0"></span>**2.4.7 Mensajes**

Para mostrar mensajes se definieron dos grupos, que se diferencian en cuanto a lo que deben transmitir al usuario.

El primero requiere el uso de popUps y se dividió en tres tipos: información, alerta y error que se diferencian en los íconos a utilizar para cada uno de ellos y se muestran en ventanas auxiliares porque requieren la total atención por parte del usuario. Estos mensajes se manejan desde un componente llamado MessageBox que se definió en el SIGEP con este objetivo específico. Este componente hereda del FloatingPane de DOJO que se encarga de confeccionar y ejecutar los popUps. El MessageBox implementa los tres posibles tipos de mensajes con todas las posibles funcionalidades que se pueden desarrollar.

*Información*

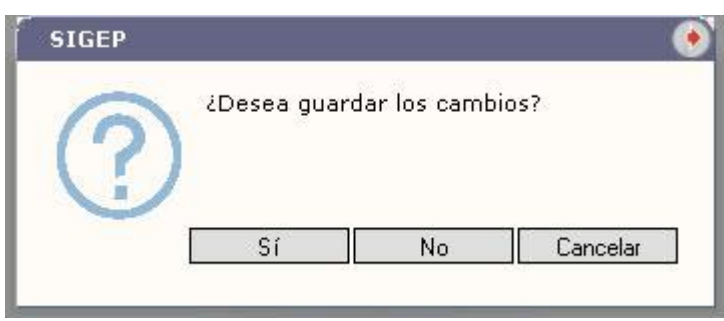

#### Figura 2.12 Mensajes de Información

Los mensajes informativos se muestran cuando es necesario brindar una información al usuario, o bien preguntar por una operación o confirmar una acción como se muestra en la imagen anterior, generalmente las opciones que brinda este tipo de mensaje son: Sí, No y/o Cancelar. En la imagen anterior se muestra un mensaje informativo para confirmar la acción de guardar cambios en una pantalla luego que el usuario realizó una petición, y según sea la opción seleccionada por el usuario: Sí, se guardarían los cambios y se continuaría hacia la petición solicitada; No, se ejecuta la petición del usuario y se perderían los cambios realizados manteniéndose los datos del estado inicial; y Cancelar, se cancela la operación y permanece en la pantalla actual. Se representa a través de un ícono con signo de interrogación en color azul encerrado en un círculo del mismo color.

#### *Alertas*

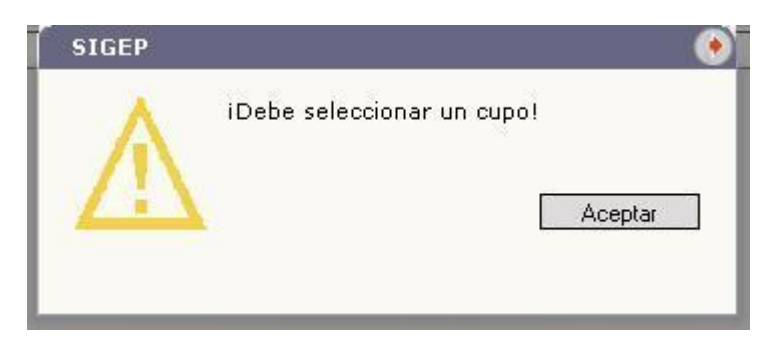

#### Figura 2.13 Mensajes de Alerta

Los mensajes de alerta se muestran cuando se necesita advertir al usuario respecto a una operación. Se representa con un signo de exclamación en color amarillo encerrado en un triángulo del mismo color.

*Error*

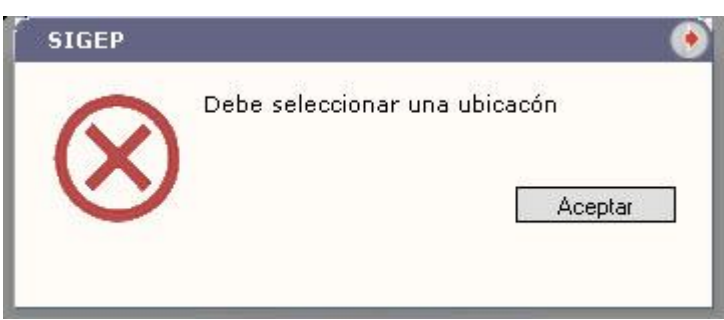

#### Figura 2.14 Mensajes de Error

Los mensajes de error se muestran cuando se procede a realizar una operación y se encuentran errores previos, en la imagen anterior se muestra un ejemplo de mensaje de error que es visualizado al intentar registrar una seña particular a un individuo sin antes seleccionar un tipo de seña, por lo que la operación se compromete. El mensaje de error, a diferencia del mensaje de alerta, no permite continuar la operación mientras exista el error. Se representa con una cruz en roja encerrada en un círculo del mismo color.

# **CAPÍTULO 2: DISEÑO E IMPLEMENTACIÓN DE INTERFAZ DE USUARIO**

### *Notificación*

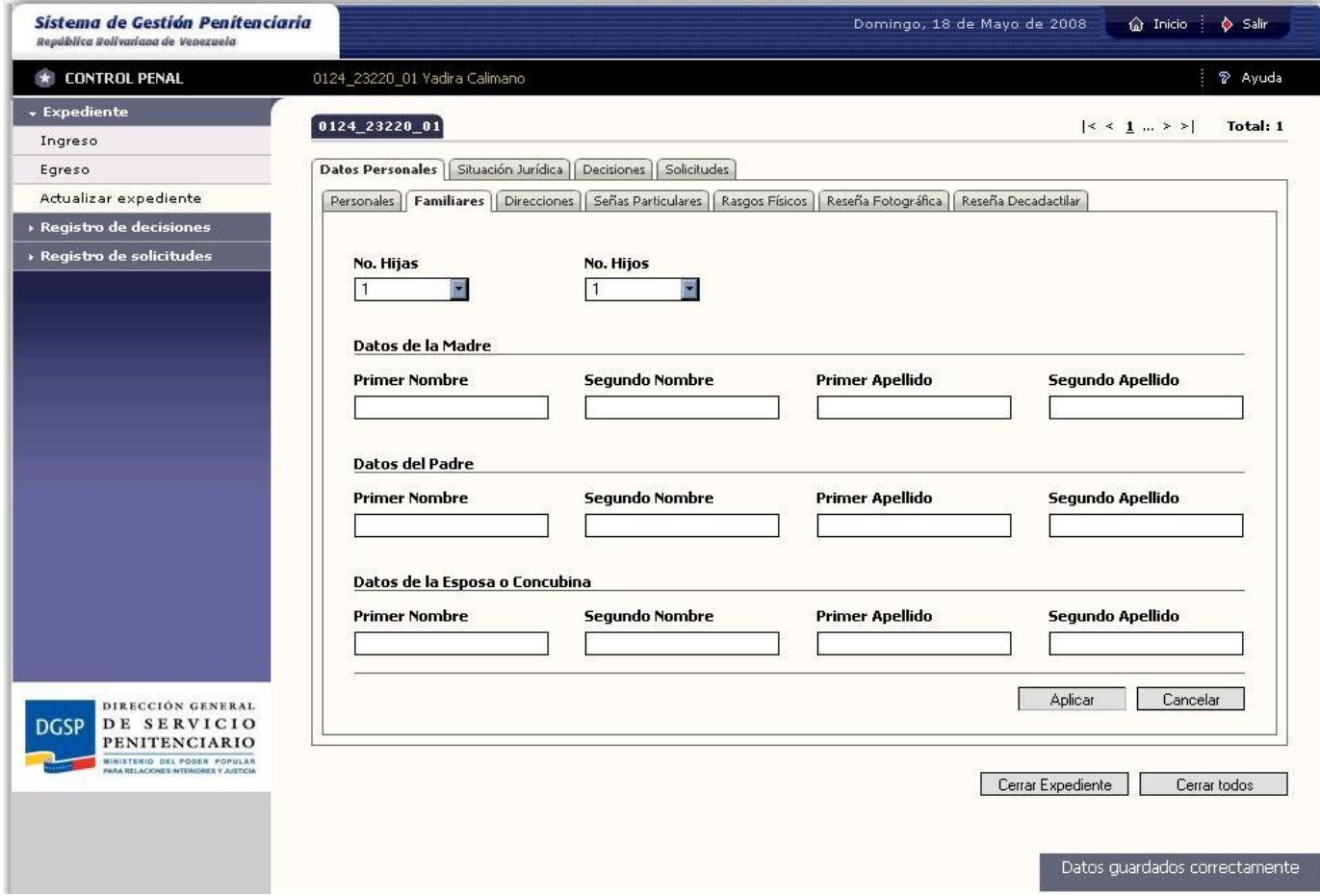

Figura 2.15 Otra variante de Mensajes Informativos.

El uso de popUps resulta tedioso si se pretenden manejar de este modo todas las informaciones, alertas y/o errores que constantemente es necesario hacer saber al usuario. Para dar solución a este problema se hizo necesario pensar en otra variante para mostrar mensajes a los usuarios. Se definió otro tipo de mensajes, llamados mensajes de Notificación, que por el hecho de no visualizarse en popUps no deja de ser importante. Como su nombre lo indica es el tipo de mensaje utilizado para notificar al usuario sobre alguna validación o informar cuando una operación se ejecuta correctamente.

Estos tipos de mensaje se incluyen en el componente Toaster que permite visualizar mensajes en los cuatro márgenes del navegador, se seleccionó el margen inferior derecho porque es el que mejor ubicado está con respecto a los botones funcionales de cada pantalla que son los que generan los mensajes de notificación. Uno de sus parámetros permite establecer el tiempo de demora para cada

mensaje, entiéndase por tiempo de demora el tiempo de visualización que tendrá el mensaje una vez que se ejecute hasta que se oculte.

### <span id="page-53-0"></span>**2.4.8 Calendario**

![](_page_53_Picture_46.jpeg)

![](_page_53_Figure_4.jpeg)

Para manejar fechas se utiliza el componente Calendar que brinda un conjunto de funcionalidades ya implementadas. Presenta un diseño sencillo e interactivo que hace fácil el trabajo para el usuario. Permite navegación por meses y semanas, se puede configurar y delimitar el rango de fechas a mostrar así como el rango de selección, deshabilitando las fechas que por funcionalidad no puedan ser seleccionadas. Siguiendo los estándares y las pautas definidas, se hicieron ajustes de diseño al Calendar utilizando los colores de la aplicación. Los días acentuados con un color de fondo más

destacado son los referentes a meses anteriores o posteriores; los que se distinguen en escalas de grises indican que están deshabilitados (ocurre generalmente cuando no se pueden introducir fechas anteriores o posteriores a la actual), la fecha actual se subraya, y al seleccionar una fecha, al día marcado se le asigna un color de fondo blanco.

### <span id="page-54-0"></span>**2.4.9 Validaciones de Campos**

La validación de campos es fundamental en la interfaz porque asegura que los datos lleguen correctamente al servidor, y reduce al mínimo el margen de error.

Con objeto de evitar al máximo los errores de entrada de datos por parte del usuario, siempre que sea posible se utilizan componentes donde el usuario seleccione valores y no efectúe entradas de datos, como el caso de checkbox, radiobutton y selects.

Hay casos particulares de datos requeridos (que se identifican por los controles que tienen un \* a la derecha) para los que se valida toda forma posible de entrada de datos, mediante expresiones regulares se definen los posibles caracteres de entrada y cuando se detecta un error el campo toma una tonalidad roja indicando la existencia del mismo. En el caso específico de entrada de nombres y apellidos se implementa una función JavaScript para forzar que la primera letra sea siempre mayúscula.

Para el trabajo con horas y valores de cantidad se utiliza el Spinner, componente de DOJO que brinda funcionalidades como incrementar o decrementar por criterios, pero que a la vez permite entrada de datos por teclado. Este componente tiene un conjunto de propiedades que ahorra gran cantidad de trabajo, se le puede especificar el rango de valores admisibles, si éstos serán negativos o positivos, el tipo de datos a manejar.

## <span id="page-55-0"></span>2.5. Herramientas empleadas

### <span id="page-55-1"></span>**2.5.1 De Diseño**

Las tecnologías utilizadas para diseñar la aplicación Web son plataformas de dibujo y trabajo con imágenes. Este es un importante paso en el desarrollo Web ya que permite organizar la información y establecer los estándares a seguir, se establece un modelo visual enfocado en imágenes que sirve de guía en la realización de la interfaz y durante todo el proceso de desarrollo de software. Para confeccionar este diseño se emplean tecnologías como: Corel Draw y Photoshop respectivamente. Corel Draw para definir la estructura y diagramación del documento, y Photoshop para detallar las imágenes, iconografía y uso de colores.

### *Corel Draw*

Corel Draw es un programa de composición de página multiplataforma, utilizado en el ámbito de las artes gráficas, parte del paquete de software Corel Graphics Suite y es desarrollado por Corel Corporation.

Es un programa de dibujo vectorial, de funciones múltiples, principalmente de diagramación, considerado versátil por la forma en que permite manipular gráficos vectoriales y mapas de bits, e incluso diseño de páginas Web. Una de sus virtudes es su compatibilidad con numerosos formatos de archivos.

Una ventaja de Corel Draw sobre programas similares es su habilidad de editar mapas de bits: un gran arsenal de herramientas de edición permiten ajustar contraste, balance de color, curva tonal, cambiar espacio de color, dar efectos especiales y dar bordes especiales a los mismos. Pero su mayor ventaja consiste en una interfaz intuitiva y fácil de aprender, y en un manejo fácil y preciso de los objetos. Posee capacidades de imposición y diseño editorial. Tanto en la impresión profesional como doméstica, CorelDRAW brinda excelentes resultados.

CorelDRAW tiene múltiples aplicaciones, es usado para todo tipo de tareas: desde la creación de gráficos sencillos hasta complejos, que se pueden combinar con efectos y mapas de bits. Se utiliza para el diseño gráfico, en imprentas, diseño Web, diseño industrial, dibujo técnico, arquitectura, diseño de moda, diseño textil, diseño de bordados, rotulación.

### *Photoshop*

Adobe Photoshop es una aplicación destinada a la edición, retoque fotográfico y pintura a base de imágenes bitmap, [jpeg,](http://es.wikipedia.org/wiki/Jpeg) [gif,](http://es.wikipedia.org/wiki/Gif) etc, elaborada por la compañía de software Adobe Systems inicialmente para computadores [Apple](http://es.wikipedia.org/wiki/Apple_Inc.) pero posteriormente también para plataformas PC con sistema operativo Windows.

A medida que ha ido evolucionando el software ha incluido diversas mejoras, como la incorporación de un espacio de trabajo [multicapa,](http://es.wikipedia.org/wiki/Multicapa) inclusión de elementos vectoriales, gestión avanzada de color, tratamiento extensivo de tipografías, control y retoque de color, efectos creativos, posibilidad de incorporar plugins de terceras compañías, exportación para [Web](http://es.wikipedia.org/wiki/Web) entre otros.

Photoshop se usa extensivamente en multitud de disciplinas del campo del diseño y fotografía, como diseño Web, estilismo digital, fotocomposición, edición y grafismos de vídeo y básicamente en cualquier actividad que requiera el tratamiento de imágenes digitales.

### <span id="page-56-0"></span>**2.5.2 De Implementación**

La herramienta utilizada para implementar la interfaz de usuario fueron la plataforma Macromedia Dreamweaver y el ambiente de desarrollo Eclipse.

### *Macromedia Dreamweaver*

Es la herramienta más utilizada para el diseño Web por sus funcionalidades, integración con otras herramientas y soporte de los estándares, permitiendo el uso de tecnologías como XML, CSS, JavaScript, y de generación de páginas dinámicas como PHP, ASP.NET y JSP, así como algunos frameworks del lado del servidor. Permite al usuario visualizar las páginas creadas en los navegadores instalados en el ordenador para comprobar el correcto cumplimiento con los estándares, y personalizar el navegador predeterminado. Consta de un panel de comportamiento que posibilita la programación JavaScript básica sin conocimientos de código. El soporte con estándares y con la tecnología CSS específicamente.

Como herramienta de diseño ofrece habilidades de ocultamiento de código con objeto que principiantes o personas sin mucho conocimiento sean capaces de crear sus propias páginas y aplicaciones Web. En el SIGEP es utilizado inicialmente para crear la estructura del documento partiendo de las pautas de diseño, definir cada uno de los estilos que requiere la aplicación, detallar la ubicación y representación de los contenidos gracias a la paleta visual que refleja limpiamente los efectos visuales que se aplican. En Dreamweaver se hizo el efecto de rollover usado en la pantalla de

subsistemas. Se integra la herramienta con la tecnología JSP y el servidor cliente Apache Tomcat, que permite crear contextos y publicar las aplicaciones en el servidor, para trabajar conjuntamente con el proceso de software. Una vez definida la estructura de la aplicación y desarrolladas algunas vistas básicas de casos de uso que puedan servir de guía para el diseño de posteriores vistas, se comienza a trabajar en el ambiente de desarrollo Eclipse.

### *Eclipse*

Eclipse es una poderosa herramienta de código abierto que permite integrar diferentes aplicaciones para construir un entorno integrado de desarrollo que soporta el desarrollo de aplicaciones basadas en Interfaz Gráfica de Usuario. La interacción con Eclipse es por intermedio del marco de trabajo, que no es más que la interfaz de la plataforma, compuesta de un conjunto de vistas, perspectivas y editores.

El objetivo de trabajar en Eclipse se debe a las facilidades que brinda el IDE en cuanto a completamiento de código, integración con el desarrollo de software en tiempo real, sincronización con el repositorio de datos que brinda la posibilidad de controlar las versiones del sistema, integración con frameworks y tecnologías de interfaz que permiten la gestión de componentes, vinculación con estilos y posibilita fragmentar la realización mediante el uso de los componentes que implementan los Estándares Web (estructura, presentación y comportamiento). Garantiza que se agilice y optimice el desarrollo. En muchos casos es necesario rediseñar vistas debido a modificaciones por parte del cliente o en la programación de lógica de negocio.

# <span id="page-58-0"></span>**CAPÍTULO 3: DESARROLLO DE LA IGU PARA EL PROYECTO SIGEP**

## <span id="page-58-1"></span>3.1 Flujo de Trabajo

El flujo de trabajo es la secuencia de actividades inter-conectadas que tienen un propósito claro, constituyen la unidad mínima de trabajo, aunque también pueden descomponerse en tareas específicas que, cumplimentadas en conjunto, dan lugar a su consecución; dichas actividades son desencadenadas por roles que auxiliándose de herramientas y artefactos de entrada, generan salidas que constituyen productos tangibles del proyecto. El propósito de los flujos de trabajo es facilitar la interacción entre personas, procesos y máquinas aunque se encuentren en diferentes lugares físicos, con el objeto de reducir los indicadores de tiempo y acelerar la realización de un trabajo.

El flujo de trabajo para desarrollar la Interfaz Gráfica del Sistema de Gestión Penitenciario se ajusta a las especificaciones descritas, pues presenta roles especializados que desencadenan actividades fragmentadas en macro actividades, las cuales a partir de determinadas entradas, tienen objetivos más específicos que garantizan una visión más clara del resultado que se espera y por consiguiente la calidad del mismo. Este flujo de trabajo está compuesto por dos actividades fundamentales: Definición del sistema, constituido por las macro actividades Definir subsistemas y módulos, Especificar requerimientos funcionales, Especificar requerimientos no funcionales, Elaborar las pautas de diseño de la interfaz gráfica; e Implementación, que incluye Diseñar la interfaz Web estática y Dar funcionalidad a la interfaz Web estática.

![](_page_59_Figure_1.jpeg)

Figura 3.1 Definición del sistema.

La actividad de Definir subsistemas y módulos tiene como entrada la Modelación de negocio, que sirve como base para desarrollar una correcta definición del sistema. El analista interactúa con el usuario final en la definición de los requisitos funcionales y no funcionales de la aplicación; desarrolla el Plan de Administración de Requerimientos y, a medida que se van especificando las funcionalidades, son organizados en subsistemas y módulos. Para su desempeño emplea herramientas de modelado visual como Rational Rose y Visual Paradigm.

Elaborar las pautas de diseño de la interfaz gráfica tiene la finalidad de crear el estándar que va a guiar el diseño de la interfaz de la aplicación. La entrada principal es la Especificación de los requisitos no funcionales en los que se clasifica la solución de software como aplicación de gestión, se especifica cómo debe ser la interfaz externa del producto y los niveles apropiados de usabilidad a partir de las especificaciones de los perfiles de usuarios. El diseñador gráfico basándose en sus conocimientos de comunicación visual, habilidades para el desarrollo de interfaces gráficas y en las prestaciones que brindan las herramientas de desarrollo gráfico como Photoshop y Corel Draw; define la estructura de la

# **CAPÍTULO 3: DESARROLLO DE LA IGU PARA EL PROYECTO SIGEP**

aplicación y la tipografía, determina los colores de la solución de software, la complejidad del mismo en función del tipo de usuario, diseña las tipologías de pantallas, las tipologías de mensajes de estado, el logotipo y las imágenes que van a identificar la aplicación.

El resultado principal de estas actividades es un prototipo Web no funcional, enfocado a mostrar información permanente con una serie de páginas hiperenlazadas, que no ejecutan otra acción que no sea la navegabilidad que describe el flujo de eventos descrito en el flujo de casos de uso, que permite definir y validar los requisitos de software, y tiene como objetivo principal guiar el proceso de desarrollo del software.

Este prototipo incorpora aspectos generales sobre el diseño visual del futuro sistema que permiten al usuario hacerse una idea relativa de las interfaces que proveerá. Estas especificaciones se alejan más de las pautas de diseño en el área de los formularios que tienen como único objetivo mostrar los controles necesarios para facilitar el flujo de información entre el usuario y la aplicación.

![](_page_60_Figure_4.jpeg)

Diseñar la Interfaz Web Estática tiene como objetivo construir las páginas JSP que constituyen el punto de partida de los programadores de IGU. El arquitecto de la información<sup>17</sup>, mediante el uso de herramientas de desarrollo gráfico como Dreamweaver hasta herramientas más sofisticadas de programación como Eclipse (que permiten además interactuar en tiempo real en el desarrollo del software) y tecnologías de desarrollo de IU, como HTML, XML, JavaScript y CSS participa en las dos fases que tiene esta macro actividad:

*Inicial:* donde se definen a partir de las Pautas de Diseño la estrategia a seguir, la definición de estilos para cada uno de los elementos en función de los casos generales y particulares, se codifican todos los estilos CSS y los JavaScript que se relacionen con el diseño de las páginas; se codifican los ficheros JSP con código HTML al cual se le inyectan los estilos para mantener separadas las capas de estructura y presentación.

*Final:* donde se mezclan estilos y código HTML, cada pantalla debe conservar correctamente su diseño desde un inicio cuando se entrega a los programadores de interfaz hasta una vez completamente funcional, aunque en no pocos casos se pierde la integralidad de diseño por un mal uso de etiquetas o elementos básicos del documento, o bien por la utilización de componentes creados con tecnologías cliente.

EL objetivo de Dar funcionalidad a la Interfaz Web Estática es crear una Interfaz Web Dinámica que garantice el funcionamiento correcto e interacción con el usuario final**.** Sobre la base del artefacto de entrada y en constante interacción con el arquitecto de información, el programador de IGU empleando las tecnologías de desarrollo de IU como HTML, XML, JavaScript, AJAX, Tyles, Tag Libraries, JFreeChart, Jasper Report, Spring; comenzará a codificar para obtener como salida una aplicación Web Dinámica que responda al flujo de eventos descritos en los flujos de los casos de uso. Durante este proceso existe una fuerte interacción del programador de IGU con el arquitecto de la información, por lo que necesitan hacer un buen uso del control de las versiones, para lo que se apoyan en las prestaciones que brinda el Eclipse como entorno de desarrollo [\(ver sección 2.5.2\)](#page-56-0). Al resultado final se le realizan pruebas de interfaz para verificar el correcto funcionamiento de la aplicación, donde se corrigen errores de codificación que puedan repercutir en la interacción con los usuarios finales.

<u>.</u>

<sup>&</sup>lt;sup>17</sup> El Arquitecto de la Información es el encargado de llevar a cabo y verificar el proceso de diseño de la aplicación, y que trabaja estrechamente con los diseñadores gráficos. Está integrado en un equipo y sus tareas abarcan desde la fundamentación del proyecto hasta el rediseño, verificación y prueba del producto durante todas las fases de desarrollo hasta la obtención del producto final.

## <span id="page-62-0"></span>3.2 Ejemplo del Flujo de Trabajo desarrollo de la IGU del SIGEP

El flujo de trabajo para desarrollar la IGU del SIGEP se materializa en el ejemplo real de desarrollo en el que el analista del sistema, identifica y describe el flujo de eventos del caso de uso Gestionar planificación de traslados interpenal. A partir de constantes intercambios con el cliente, el analista describe además los requisitos funcionales donde especifica que debe mostrar una lista de todas las Órdenes de traslado interpenal que se encuentran registradas en el sistema y no han sido planificadas, una lista de todos los Traslados interpenal planificados, una alerta por cada Traslado interpenal que no fue ejecutado en la fecha que le correspondía y brindar la posibilidad de:

- Seleccionar una o varias órdenes de Traslado interpenal para planificar el Traslado interpenal correspondiente.
- Seleccionar una o varias órdenes de Traslado interpenal para asignarlas a un Traslado interpenal de los que ya se encuentran planificados.
- Seleccionar uno de los Traslados interpenal que se encuentran planificados y consultar sus detalles.
- $\triangleright$  Seleccionar uno de los Traslados interpenal que ya se encuentran planificados para actualizar sus datos.
- $\triangleright$  Seleccionar uno de los Traslados interpenal que ya se encuentran planificados y cancelarlo.

# **CAPÍTULO 3: DESARROLLO DE LA IGU PARA EL PROYECTO SIGEP**

| CUSTODIA Y SEGURIDAD      |                              |                                                                                                    |                  |                |                        | & Imprimir<br>⊠ Correo | $\frac{1}{20}$ Portal  <br><b><i>R</i></b> Ayuda |
|---------------------------|------------------------------|----------------------------------------------------------------------------------------------------|------------------|----------------|------------------------|------------------------|--------------------------------------------------|
| <b>MÓDULOS</b>            |                              |                                                                                                    |                  |                |                        |                        |                                                  |
| <b>Movimientos</b>        | Planificación de Movimientos |                                                                                                    |                  |                |                        |                        |                                                  |
| Planificacion             | Traslados Interpenal         | Salidas Transitorias                                                                                 |                  |                |                        |                        |                                                  |
| Ejecucion                 |                              |                                                                                                    |                  |                |                        |                        |                                                  |
| Verificacion de cupo      |                              | Órdenes de Traslado Interpenal                                                                       |                  |                |                        |                        | asistente para ordenar                           |
| <b>Control de visitas</b> | No. Expediente               | Nombre y apellidos                                                                                   |                  | Clasificación  | Fecha de emisión       | Fecha de Traslado      | Destino                                          |
|                           | 0213-32212007                | Armando Guerra Pérez                                                                                 |                  | Alta           | 30/1/2007              | 2/2/2007               | Rodeo II                                         |
| Verificar identidad       | 3423-23242007                | José Nápoles Guzmán                                                                                  |                  | Media          | 20/1/2007              | 2/2/2007               | Rodeo I                                          |
| Requisitos minimos p      |                              | 1243-23562007<br>Lázaro Pabón Torrén                                                                 |                  |                |                        | 2/2/2007               | Rodeo I                                          |
|                           | 0124-23472007<br>Planificar  | Francisco León Cubitas<br>Asignar<br>Existen Traslados Interpenal que no fueron ejecutados en tiempo |                  | Media<br>Baja  | 25/1/2007<br>23/1/2007 | 4/2/2007               | La Planta<br>5-8 de 10  4 4                      |
|                           |                              | <b>Traslados Interpenal Planificados</b>                                                             |                  |                | asistente para ordenar |                        |                                                  |
|                           | No. Traslado                 | Fecha de Traslado                                                                                    | Hora de Traslado | <b>Destino</b> | Cantidad               |                        |                                                  |
|                           | 01-2007                      | 2/2/2007                                                                                             | $8 - 00$ AM      | Rodeo I        | 10                     |                        |                                                  |
|                           | 02-2007                      | 2/2/2007                                                                                             | 8:00 AM          | Rodeo II       | 10                     |                        |                                                  |
|                           | 03-2007                      | 3/2/2007                                                                                             | 8:00 AM          | Rodeo II       | 15                     |                        |                                                  |
|                           | $04 - 2007$                  | 5/3/2007                                                                                             | 8:00 AM          | La Planta      | 5                      |                        |                                                  |
|                           | ↑ 05-2007                    | 6/3/2007                                                                                             | 8:00AM           | Rodeo I        | $\overline{2}$         |                        |                                                  |
|                           | <b>Detailes</b>              | Cancelar<br>Modificar                                                                                |                  |                | 6-10 de 12 H 4 D D     |                        |                                                  |

Figura 3.3 Prototipo Web no funcional

Otra actividad constituye la de especificar los requerimientos no funcionales que son empleados por el diseñador gráfico para determinar las pautas de diseño en función del tipo de aplicación.

A partir de la definición del sistema, las pautas que van a guiar el proceso de diseño y la especificación de los Requerimientos funcionales, el analista, el diseñador gráfico y el AI, elaboran el prototipo Web no funcional que valida los requerimientos funcionales definidos anteriormente, incorpora algunas características desde el punto de vista de diseño que va a tener la interfaz del sistema y contiene una guía de los controles necesarios para el flujo de información entre el cliente y la aplicación.

El AI auxiliándose del prototipo Web no funcional y de las pautas de diseño comienza a codificar haciendo uso de tecnologías vinculadas al diseño. Como resultado del proceso de desarrollo y con el intercambio constante del equipo de trabajo se definen mejoras potenciales en la forma de presentar la información, como es el caso de separar los Traslados interpenal planificables de los que han sido planificados y se encuentran en ejecución, lo que evidencia las consideraciones que se tienen con el usuario final con el objetivo de facilitarle la interacción con el sistema. El arquitecto de información codifica ficheros JavaScript que le dan dinamismo al menú, un fichero CSS para definir los estilos, y

otros JSP con código HTML, que combinados integran la aplicación que se ajusta perfectamente a las pautas de diseño predefinidas.

| <b>SEGURIDAD Y CUSTODIA</b><br>E.                                                               |                      |                                                  |            |          |                                                                        |                                     | ? Ayuda                      |
|-------------------------------------------------------------------------------------------------|----------------------|--------------------------------------------------|------------|----------|------------------------------------------------------------------------|-------------------------------------|------------------------------|
| <b>Expediente</b>                                                                               |                      |                                                  |            |          |                                                                        |                                     |                              |
| - Movimientos                                                                                   |                      | PLANIFICACIÓN DE TRASLADOS INTERPENALES          |            |          |                                                                        |                                     |                              |
| v Traslados interpenales                                                                        | Planificables        | Planificadas y en ejecución                      |            |          |                                                                        |                                     |                              |
| Planificación                                                                                   |                      |                                                  |            |          |                                                                        |                                     |                              |
| Ejecución                                                                                       |                      | Traslados interpenal planificados y en ejecución |            |          |                                                                        | $\vert \leq \leq \underline{1}$ > > |                              |
| Histórico                                                                                       | No.                  | No. Traslado                                     | Fecha      | Hora     | <b>Destino</b>                                                         | Cantidad                            | Total: 4<br><b>Resultado</b> |
| Salidas transitorias                                                                            | $\mathbf 1$          | 2008_1162                                        | 03/03/2008 | 02:48:PM | Casa de Rehabilitación y Reeducación e                                 | $\mathbf{I}$                        | Ejecutada                    |
| Control de Visitas                                                                              | $\overline{c}$       | 2008_1182                                        | 04/03/2008 | 09:15:AM | Internado Judicial La Planta<br>Cárcel Nacional de Maracaibo           | $\mathbf{1}$                        | Ejecutada                    |
| Gestión de Cupos                                                                                | $\mathbf{3}$         | 2008 1202                                        | 19/03/2008 | 09:13:AM | Casa de Rehabilitación y Reeducación e<br>Internado Judicial La Planta | 1                                   | Ejecutada                    |
| Pertenencias                                                                                    | $\ddot{\phantom{1}}$ | 2008_1263                                        | 22/05/2008 | 01:17:AM | Centro Penitenciario Aragua                                            | $\bf{1}$                            | En ejecución                 |
| <b>Requisas y Decomisos</b>                                                                     |                      |                                                  |            |          | <b>Detalles</b>                                                        | Modificar                           | Cancelar                     |
| $\rightarrow$ Indisciplinas                                                                     |                      |                                                  |            |          |                                                                        |                                     | Cerrar                       |
|                                                                                                 |                      |                                                  |            |          |                                                                        |                                     |                              |
|                                                                                                 |                      |                                                  |            |          |                                                                        |                                     |                              |
|                                                                                                 |                      |                                                  |            |          |                                                                        |                                     |                              |
|                                                                                                 |                      |                                                  |            |          |                                                                        |                                     |                              |
|                                                                                                 |                      |                                                  |            |          |                                                                        |                                     |                              |
|                                                                                                 |                      |                                                  |            |          |                                                                        |                                     |                              |
|                                                                                                 |                      |                                                  |            |          |                                                                        |                                     |                              |
|                                                                                                 |                      |                                                  |            |          |                                                                        |                                     |                              |
|                                                                                                 |                      |                                                  |            |          |                                                                        |                                     |                              |
| DIRECCIÓN GENERAL                                                                               |                      |                                                  |            |          |                                                                        |                                     |                              |
| DE SERVICIO<br>PENITENCIARIO                                                                    |                      |                                                  |            |          |                                                                        |                                     |                              |
| <b>DGSP</b><br><b>MINISTERIO DEL PODER FOPULAR</b><br><b>ACTED V ESPONSE STEROGEN VARIETIES</b> |                      |                                                  |            |          |                                                                        |                                     |                              |

Figura 3.4 Interfaz Web estática.

El programador de IGU en constante interacción con el arquitecto de información comienza a implementar, empleando tecnologías para darle funcionalidad a las entradas que reciben las actividades en las que interviene. En el período de implementación de interfaz de usuario el programador puede violar la estructura de los componentes HTML lo que puede afectar el diseño, para evitar esta problemática el arquitecto de información debe trabajar conjuntamente con el programador de interfaz, generalmente desde distintos ordenadores pero sincronizados con el repositorio de datos. Al finalizar el proceso se obtiene una aplicación Web dinámica que cumple con las especificaciones funcionales y se ajusta a las pautas de diseño.

## <span id="page-65-0"></span>**CONCLUSIONES**

Como resultado del desarrollo de interfaz para el Sistema de Gestión Penitenciaria de la República Bolivariana de Venezuela se especificaron un conjunto de pautas que favorecieron un diseño agradable, sencillo y centrado en el usuario final. Se elaboró un flujo de trabajo para el arquitecto de información que permitió organizar el trabajo y guiar el proceso de elaboración. Se definió la Arquitectura de la Información como proceso en la estructuración de los contenidos, presentación visual y correcto comportamiento del sistema. Se explotaron nuevas tecnologías que facilitan la programación de aplicaciones Web y garantizan la compatibilidad con los estándares. Se obtuvo total aceptación de la audiencia y reconocimiento de todas las partes involucradas, comprobado mediante entrevistas realizadas en pruebas piloto con objeto de conocer la opinión de los usuarios finales. De esta forma se da cumplimiento al objetivo trazado.

## <span id="page-66-0"></span>**RECOMENDACIONES**

Recomendamos la aplicación del presente trabajo a cualquier sistema basado en la Web, con fines de mejorar las aplicaciones informáticas del país o para la realización de futuros proyectos productivos en convenios nacionales o internacionales. La Arquitectura de la Información definida puede constituir la base para futuros proyectos que cumplan a determinado nivel con algunas de las características propias del SIGEP. El flujo de trabajo definido para el arquitecto de la información puede servir como estrategia a seguir para el desarrollo de sistemas Web.

## <span id="page-67-0"></span>**BIBLIOGRAFÍA**

Andrew, Rachel. *The CSS Anghology 100 Essential Tips, Tricks & Hacks*. SitePoint Pty. Ltd., 2004. p. Arango, Jorge. *Acerca de AIfIA*, 2003. [2008]. Disponible en:

[http://iainstitute.org/es/site\\_pages/000133.html#000133](http://iainstitute.org/es/site_pages/000133.html#000133)

- Asleson, Ryan & Schutta, Nathaniel T. *Foundations of Ajax*. Primera Edición. Apress, 2006. 296 p. 1- 59059-582-3, 978-1590595824
- Berzal, Fernando; Cortijo, Francisco J. & Cubero, Juan Carlos. *Desarrollo profesional de aplicaciones web con ASP.NET*. p. 84-609-4245-7
- Betancourt, Arecelys Reina & Miniet, Yanet Vega. *Procedimiento para desarrollar la Ingeniería de Requisitos en el Proyecto SIGEP*. La Habana, Universidad de las Ciencias Informáticas, 2007. p.
- Crane, Dave; Pascarello, Eric & James, Darren. *Ajax in Action*. Greenwich, Manning Publications Co., 2006. p.
- Crumlish, Christian & Whysel, Noreen. *The Information Architecture Institute*, 2007. [2007]. Disponible en:<http://iainstitute.org/>
- D., Kito. *JavaServer Faces in Action*. Greenwich, Manning Publications Co., 2005. p.
- García, Miguel Ángel. *Tutorial de Java Server Pages*. 2002. p.
- Garrett, Jesse James Ajax: A New Approach to Web Applications, 2005.
- Gehtland, Justin; Galbraith, Ben & Almaer, Dion. *Pragmatic Ajax: A Web 2.0 Primer*. The Pragmatic Programmers LLC., 2005. p.
- Gross, Christian. *Ajax Patterns and Best Practices*. Nueva York, Springer-Verlag, Inc., 2006. p. 1- 59059-616-1, 978-1-59059-616-6
- Heilmann, Christian. *Beginning JavaScript with DOM Scripting and Ajax*. 2006. p.
- Holzner, Steve. *Ajax For Dummies*. Indianapolis, Indiana, Wiley Publishing Inc., 2006. p.
- Hunt, Ben. *Save The Pixel: The Art of Simple Web Design*. 2008. p.
- Keese, Bill. *Dijit 0.9: Tour of new features*, 2007. [2008]. Disponible en:<http://dojotoolkit.org/>
- Larman, Craig. *UML y Patrones: Introducción al análisis y diseño orientado a objetos*. La Habana, Félix Varela, 2004. 507 p.
- Mateu, Carles. *Desarrollo de aplicaciones Web*. Barcelona, Universidad Obrera de Catalunya, 2004. p. Meyer, Eric A. *Cascading Style Sheets 2.0*. McGraw-Hill Companies, 2001. p.
- Morville, Peter & Rosenfeld, Louis. *Information Architecture for the World Wide Web: Designing Large-Scale Web Sites*. 2nd Edition. O'Reilly, 2002. p. 0-596-00035-9

Nápoles, Héctor Manuel. *Manual de normas para el Diseño Gráfico de la aplicación correspondiente al Sistema de Gestión Penitenciario de la República Bolivariana de Venezuela*. Ciudad Habana, Universidad de las Ciencias Informáticas, 2007. p.

Orizondo, Arturo César Arias. *Proyecto Técnico del SIGEP*. La Habana, 2006. p.

- Pérez, Javier Eguíluz. *Introducción a Ajax*. 2008a. 282 p.
- Pérez, Javier Eguíluz. *Introducción a CSS*. 2008b. 272 p.
- Pérez, Javier Eguíluz. *Introducción a JavaScript*. 2008c. 185 p.
- Pérez, Javier Eguíluz. *Introducción a XHTML*. 2008d. 190 p.
- Powell, Thomas A. *Diseño de Sitios Web: Manual de Referencia*. Interamericana de España, Osborne McGraw-Hill, 2001. p.

Sánchez-Biezma, Nicolás. *Guía del usuario de Adobe Photoshop CS*. ANAYA MULTIMEDIA, 2004. 400 p. 9788441517196

- Solutions, Sinapsys Business. *¿Qué ventajas tiene el Software Web?*, 2006. [2007]. Disponible en: [http://www.sinap-sys.com/index.php?option=com\\_content&task=view&id=12&Itemid=35](http://www.sinap-sys.com/index.php?option=com_content&task=view&id=12&Itemid=35)
- Teague, Jason Cranford. *DHTML and CSS Advanced*. Primera Edición. Madrid, Anaya Multimedia, 2005. 448 p. 8441518599
- Walls, Craig & Breidenbach, Ryan. *Spring in Action*. Segunda Edición. Greenwich, Manning Publications Co., 2008. p.
- Welling, Luke & Thomson, Laura. *Desarrollo Web con PHP y MySQL*. Primera Edición. Madrid, 2005. p. 9788441518186

*World Wide Web Consortium (W3C)*. 1994. [2008]. Disponible en:<http://www.w3.org/>

Zeldman, Jeffrey. *Diseño con Estándares Web*. Primera Edición. Madrid, Anaya Multimedia, 2004. 400 p. 8441516081